Санкт-Петербургский государственный университет

## *ЧАЛОВА Виктория Константиновна*

## **Выпускная квалификационная работа**

# *Картографирование мест произрастания и идентификация борщевика Сосновского по данным дистанционного зондирования*

Уровень образования: бакалавриат Направление 05.03.03 «Картография и геоинформатика» Основная образовательная программа СВ.5020 «Картография и геоинформатика»

> Научный руководитель: доцент кафедры Картографии и геоинформатики, к.т.н. Паниди Е. А.

> > Рецензент: ведущий инженер, Филиал ООО «ПротехИнжиниринг» - «СанктПетербург»,

> > > к.б.н. Рябцев И. С.

Санкт-Петербург 2023

# **Оглавление**

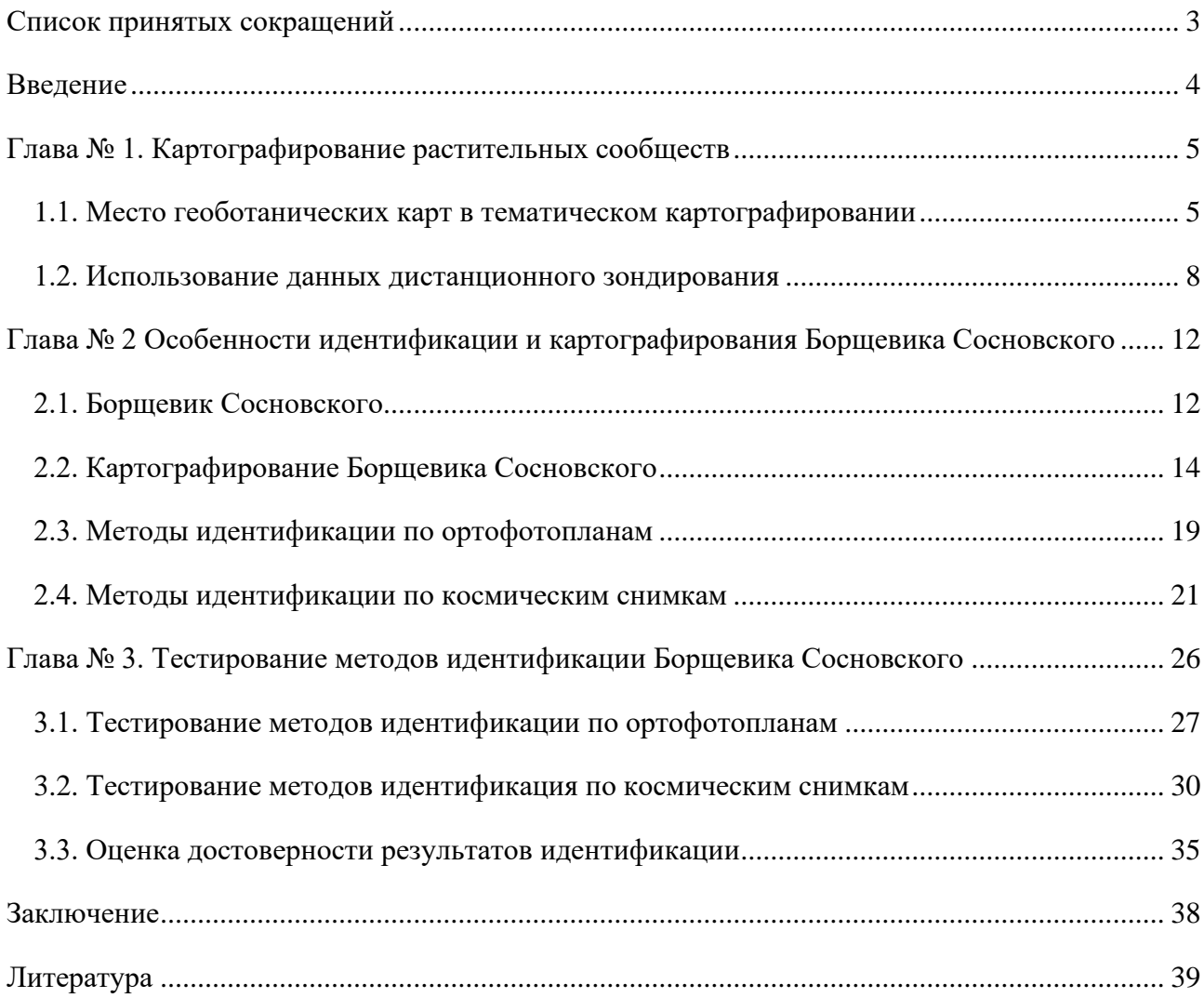

## **Список принятых сокращений**

<span id="page-2-0"></span>БС – борщевик Сосновского;

ПО – программное обеспечение;

РАН – Российская академия наук;

(Ц)ОФП – (цифровой) ортофотоплан;

RGB – аддитивная цветовая модель, в которой суммируются красный, зелёный и синий цвета;

ROI – область интереса (Region of interest).

#### **Введение**

<span id="page-3-0"></span>Проблема учёта и контроля использования земель продолжает быть актуальной. В отечественных реалиях есть большое количество случаев использования земель не по назначению, в частном случае – это заброшенные земли, в том числе зарастающие сорной растительностью, Типичным примером такой ситуации служит распространение борщевика Сосновского.

Такого рода контроль на больших территориях оказывается ресурсно- и времязатратным. Наиболее эффективным инструментом мониторинга является картографирование средствами географических информационных систем. Многие исследования демонстрируют, что данные дистанционного зондирования Земли оказываются полезным источником для картографирования и мониторинга территорий в принципе, что позволяет сделать предположение о том, что они могут быть применимы для учёта заброшенных земель и контроля распространения сорной растительности.

Для картографирования в целях контроля распространения борщевика Сосновского необходима тематическая обработка данных дистанционного зондирования, возникает проблема выявления мест произрастания этого инвазионного вида. Целью настоящей квалификационной работы является анализ методов идентификации мест произрастания борщевика Сосновского по данным дистанционного зондирования для картографирования.

Для достижения цели выполнялись следующие задачи:

- o рассмотрение теоретических основ картографирования растительности;
- o анализ особенностей и опыта картографирования БС;
- o обзор методов идентификации БС по данным дистанционного зондирования и практик их применения;
- o подготовка исходных данных;
- o тестирование методов идентификации на выбранных участках;
- o оценка достоверности идентификации и сравнение методов.

Работа выполнялась с использованием ПО QGIS 3.22.4, ArcGIS Desktop 10.4.1, ENVI

5.6

## **Глава № 1. Картографирование растительных сообществ**

<span id="page-4-0"></span>Природные ресурсы являются одним из главных благ и богатств нашей страны. Они обеспечивают процветание, развитие России. Внушительные размеры страны не только дают возможности и биологические ресурсы для развития, но и налагают на неё дополнительную ответственность за поддержание устойчивого развития территорий, рационального природопользования (Барталев и др., 2016). Картографические произведения служат эффективным источником актуальной географической информации о специфике и современном состоянии ландшафтов для решения проблемы устойчивого развития территорий.

#### **1.1. Место геоботанических карт в тематическом картографировании**

<span id="page-4-1"></span>Картографирование – это совокупность методов и процессов по созданию карты или ряда карт какого-либо пространства (ГОСТ 21667-76). По содержанию создаваемых произведений картографирование подразделяется на 2 больших раздела: общегеографическое и тематическое (Берлянт, 2002).

Тематические классифицируются на карты природных явлений и карты общественных явлений. Карты природных явлений группируются по компонентам географической оболочки (атмосфера, биосфера, литосфера и т.д.), или по наукам, изучающим эти оболочки. Соответственно можно выделить карты биосферы: ботанические карты, зоографические, ландшафтные, карты природного районирования и охраны природы (Салищев, 1990).

Ботанические же карты, отражающие растительный покров, согласно классификации, созданной по работам Лавренко Е.М. и Сочавы В.Б., делятся на карты (Шаркова, 2020):

- 1. Флористические отражающие распространение систематических таксонов флоры (видов, родов, семейств или их комплексов) (studme.org, Типы биографических…);
- 2. Фитоэкологические отражающие географическое распространение типов растительных сообществ с учётов влияния на них факторов окружающей среды;
- 3. Растительности

Карты растительности в свою очередь подразделяются на геоботанические карты и карты геоботанического районирования. Последние отражают итог биогеографического анализа территории, который учитывает роли растительных сообществ в пределах определённых территорий, создающих внешний облик растительного покрова (Огуреева, 1991). Геоботанические карты отображают распространение растительных сообществ, сформировавшихся в процессе исторического видоизменения и под влиянием антропогенных факторов среды (Рис. 2). В соответствии с назначением геоботанических карт их делят на

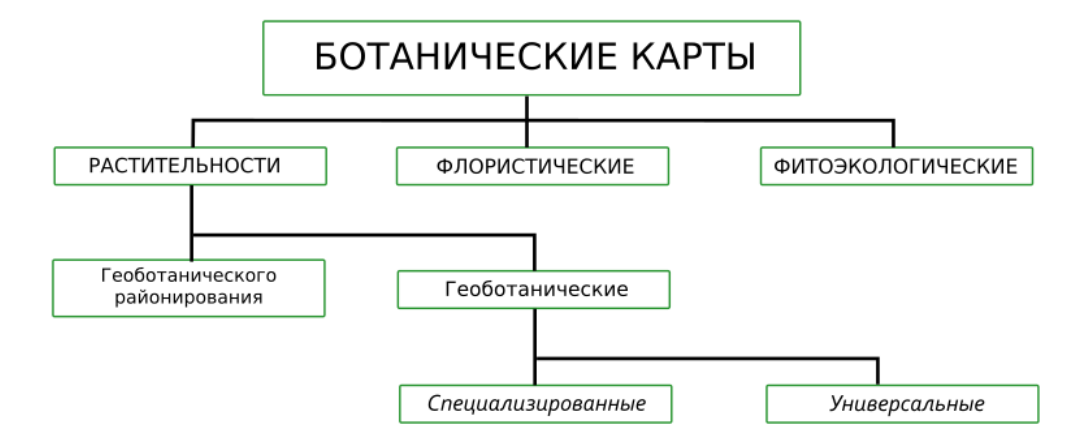

*Рисунок 1. Виды карт, отображающие растительность (Божилина и др., 2016)*

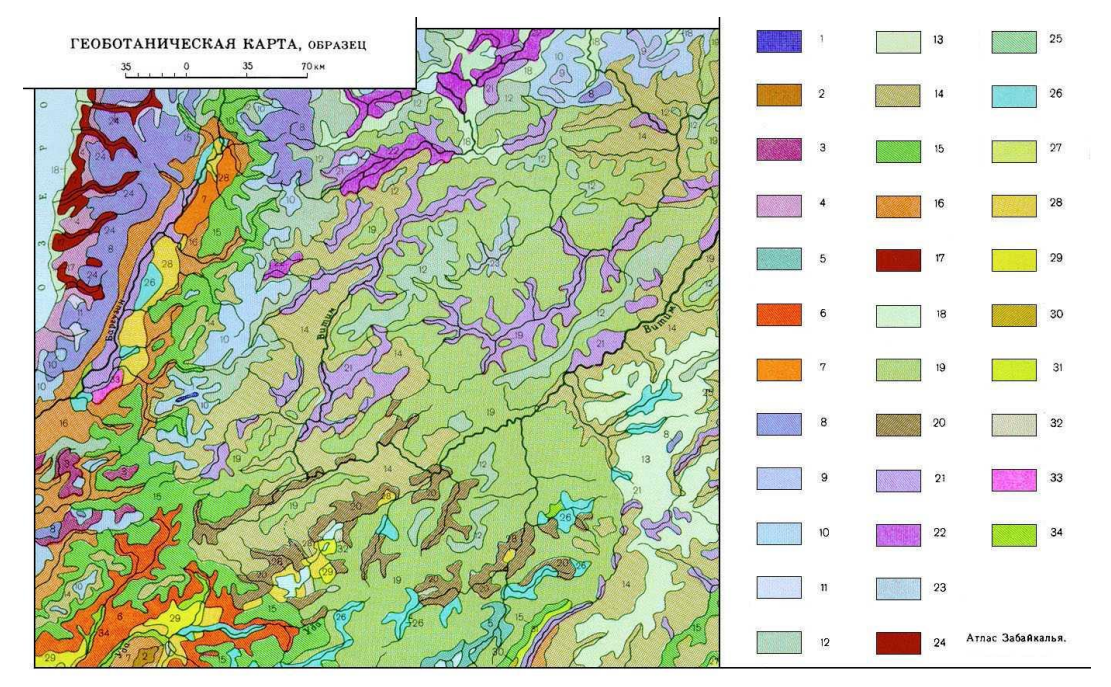

*Рисунок 2. Геоботаническая карта, образец (slovaronline.com, Геоботанические карты)*

Универсальные геоботанические карты принадлежат синтетическому типу создания карт, то есть представляют из себя результат изученности растительных сообществ, распределении растительного покрова по земной поверхности, разнообразии сообществ и другие особенности растительности (Шаркова, 2020).

Специализированные карты растительности создаются согласно их практическому использованию в дальнейшем. В них находят отражение показ элементов растительности, отличительные признаки и вид использования определённых растительных ресурсов. К растительным ресурсам могут относиться лесные, кормовые, лекарственные ресурсы, инвазивные растения и болотные земли (Рис. 3) (Шаркова, 2020).

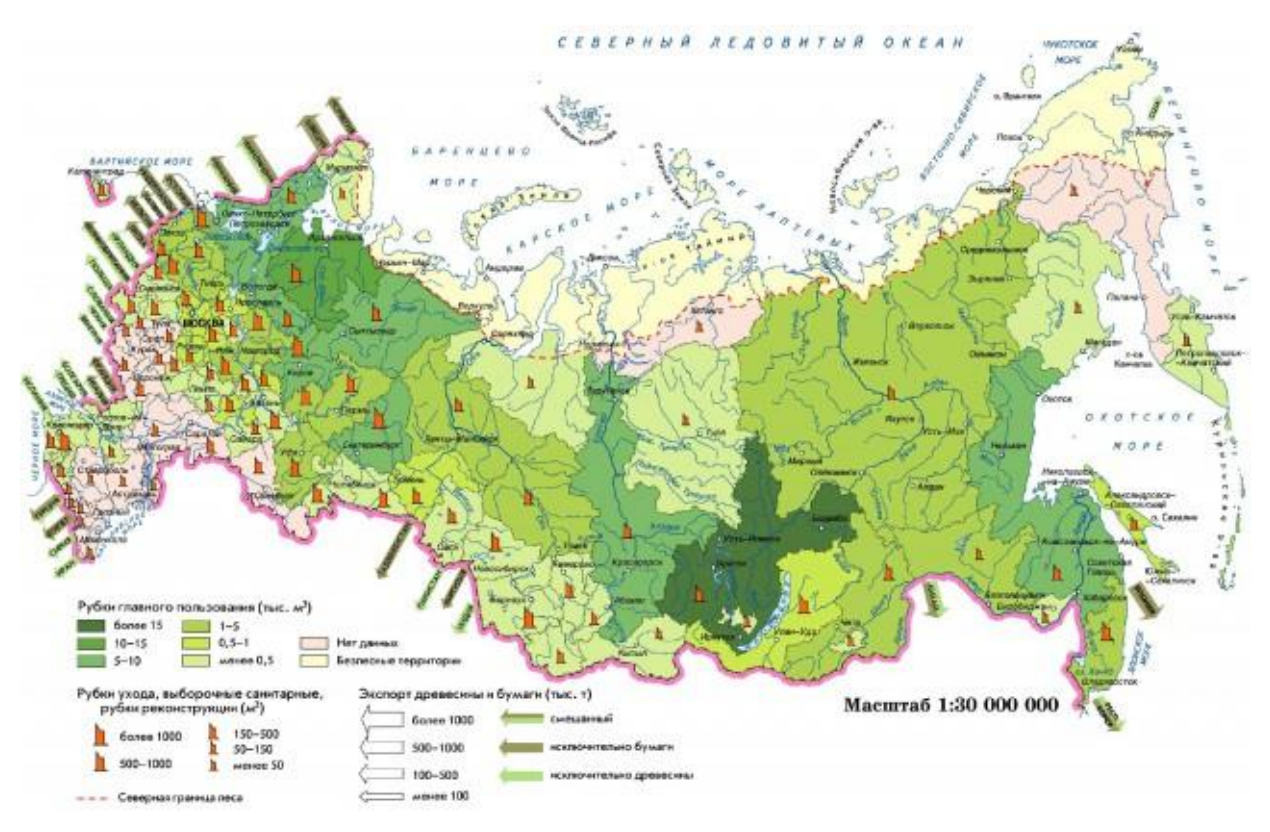

*Рисунок 3. Карта использования лесных ресурсов России (geographyofrussia.com, Использование лесных…)*

Одной из первых обзорных карт растительности считают «Карту ботанических областей Российской империи» (1:23 100 000) Коржинского С.И. от 1899 г. Спустя год, в 1900 г. была опубликована ещё одна обзорная карта «Ботанико-географическая карта Российской империи» (1:25 200 000) профессора Танфильева Г. И. Эти карты заложили фундамент для отечественного мелкомасштабного картографирования. Труд геоботаников в начале прошлого столетия, принимавших участие в почвенноботанических работах для изучения земель новых районов, положил начало крупномасштабному отечественному картографированию растительности (studme.org, Карты растительности…).

Карты растительности – это источники фундаментальных знаний о биосфере Земли. Они широко используются для решения задач современного общества, а также обеспечивают гармоничные взаимосвязи общества с природной средой (Божилина и др., 2016). Создание карт растительности необходимо для учёта и контроля растительных ресурсов, определения их закономерностей развития и распространения. В том числе стоит учитывать экономическую и экологическую ценность карт растительности в многообразных отраслях деятельности общества, например: в лесной и сельскохозяйственной деятельности, обеспечении охраны природы, медицинской деятельности.

Несмотря на высокую значимость карт растительности и накопленный десятилетиями опыт по их созданию, различные регионы нашей планеты, в том числе нашей страны, не обеспечены актуальными, а главное достоверно точными картами растительности (Божилина и др., 2016).

Растительность, как объект картографирования, обладает некоторыми отличительными чертами, которые предопределяют подходы, принципы и методы её картографирования. Развитие и рост растительности, в отличие от других объектов картографирования, происходит в соответствии с биологическими и географическими законами. По этой причине основополагающим принципом картографирования растительного покрова является учитывание её связи с окружающей географической средой (Шаркова, 2020).

#### **1.2. Использование данных дистанционного зондирования**

<span id="page-7-0"></span>Из-за широкого разнообразия тематик и назначений карт существует множество источников, используемых для их подготовки и создания. Источниками информации для картографирования служат (Берлянт, 2002):

o данные дистанционного зондирования;

o результаты полевых наблюдений;

o материалы экологического и других мониторингов;

o общегеографические и тематические карты, планы;

o кадастровые данные;

o текстовые (литературные) источники;

o другие.

Источники подразделяются по степени актуальности – актуальные (современные) и устаревшие (Берлянт, 2002).

В настоящее время благодаря производительности, эффективности и интенсивному совершенствованию большое распространение в науках в Земле получили дистанционные методы сбора данных об объектах и явлениях на поверхности планеты. Основными такими методами являются аэрофотосъёмка с воздушных судов (пилотируемых и беспилотных) и космическая съёмка с искусственных спутников Земли. Аэрокосмические методы играют наиболее значимую роль в картографировании, так как служат источником современных данных, необходимых для создания тематических карт и мониторинга территорий (Лабутина, 2004).

Аэрокосмические снимки представляют собой образные модели реального мира в уменьшенном и обобщённом (генерализованном) виде, зависящем от технических параметров съёмки и особенностей наблюдаемой территории (Лабутина, 2004). Также среди особенностей снимков важно то, что изображение одного и того же объекта изменчиво и зависит от многих факторов (например, от параметров съёмки, времени суток, погодных условий и др.) (Лабутина, 2004).

Основными характеристиками для классификации данных дистанционного зондирования являются (Лабутина, 2004):

- o высота съёмки (до 30 км аэроснимки, свыше 150 км космические снимки);
- o пространственное разрешение;
- o диапазон регистрируемого излучения.

Существует два способа дистанционной съёмки: пассивная (съёмочная система регистрирует естественное излучение) и активная (регистрация искусственного излучения). При пассивном способе съёмочная аппаратура фиксирует излучение в разных диапазонах электромагнитного спектра. Выделяют видимую (0,4–0,7 мкм), ближнюю инфракрасную (0,7– 3,0 мкм), дальнюю инфракрасную (3–1000 мкм) область спектра (Рис. 4) (Лабутина, 2004).

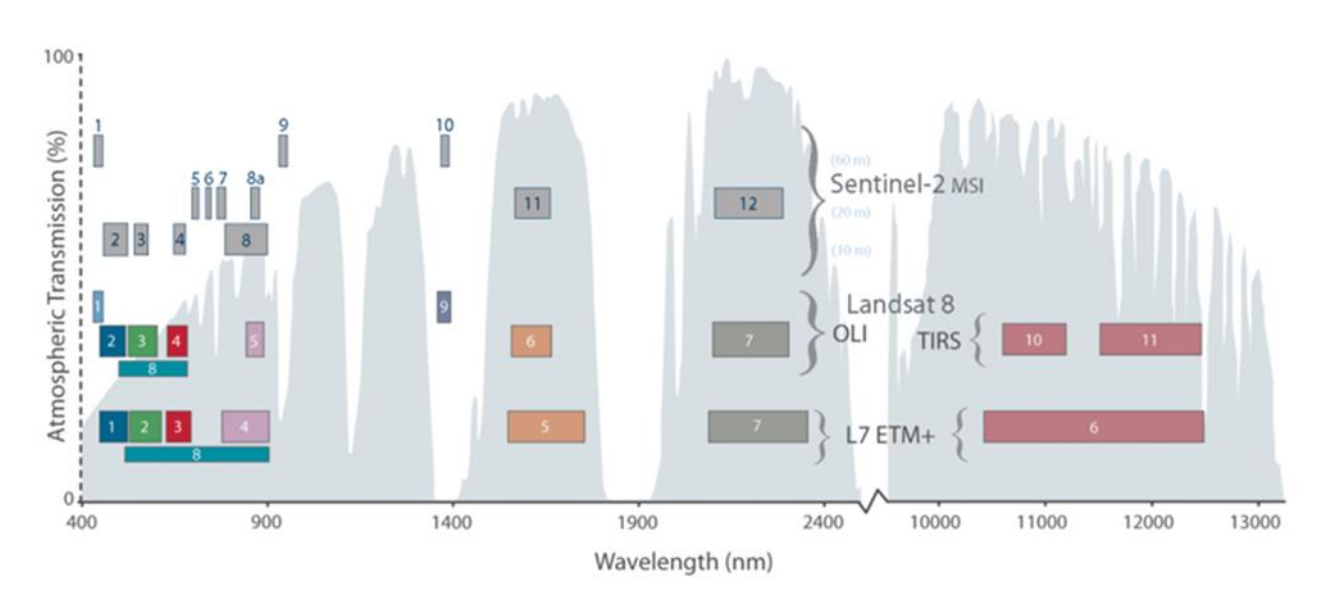

#### *Рисунок 4 . Спектральные диапазоны Sentinel-2 и Landsat (sentinel.esa.int)*

Пространственное разрешение – величина, характеризующая размер наименьшего объекта, различимого на снимке (пиксела). Например, пространственное разрешение мультиспектральных сенсоров у космического спутника Sentinel-2 составляет 10 м/пиксель для всех каналов, у сенсоров спутника Landsat-8 пространственное разрешение составляет 30 м/пиксель для всех каналов и 15 м/пиксель для панхроматического канала. Пространственное разрешение снимков, сделанных с беспилотного воздушного судна (БВС), за счёт небольшой высоты фотографирования может достигать 4 см/пиксель (siproen.ru, Аэрофотосъёмка БПЛА…).

Обработка данных дистанционного зондирования разделяется на этапы (Сутырина, 2013):

- 1) предварительная обработка (получение и преобразование «сырых» данных);
- 2) первичная обработка (проведение радиометрических и геометрических коррекций, географическая привязка, ортотрансформирование и пр.);

3) вторичная (тематическая обработка: различные вида анализа).

Для нужд картографирования, как правило, используются данные, прошедшие предварительную и первичную обработку: например, геопривязанные космические снимки, ортофотопланы в формате \*.tiff. Ортофотоплан – фотографический план местности, составленный из ортотрансформированных аэроснимков (ГОСТ, 2021). Тематическую обработку производят в специализированном программном обеспечении, она направлена на интерпретацию данных дистанционного зондирования для картографирования или иного географического исследования (Сутырина, 2013).

Выделяют 2 подхода к интерпретации данных дистанционного зондирования (Сутырина, 2013):

- визуальное дешифрирование;
- автоматизированная обработка.

При визуальном дешифрировании информацию с изображений местности считывает и анализирует квалифицированный специалист. **Дешифрирование снимков** – метод исследования местности путём визуального анализа её изображения на снимках: идентификации объектов, определении их свойств по прямым и косвенным дешифровочным признакам, а также отображении или записи результатов (Сутырина, 2013; Руководство по дешифрированию…, 1980). Метод основан на выявлении зависимостей и взаимосвязей объектов и их свойств, а также характере их проявления на снимках (Сутырина, 2013; Руководство по дешифрированию…, 1980). Прямые дешифровочные признаки отражают свойства объекта, которые легко обнаруживаются на снимке:

- геометрические (форма, тень и размер);
- яркостные (фототон, уровень яркости, цвет, спектральный образ);
- структурные (текстура, структура, рисунок).

Косвенные дешифровочные признаки отражают взаимосвязи объектов и явлений, отображаемых на снимке (elib.psu.by, Конспект лекций).

Автоматизированная тематическая обработка заключается в выполнении тех или иных вычислительных операций над цифровыми снимками, в результате которых получается производное цифровое изображение, пригодное для последующего использования (Воробьева, 2012). Для вычислений используются яркостные и спектральные характеристики, содержащиеся в пикселах цифровых снимков.

Автором рассмотрены 2 группы методов автоматизации интерпретации данных дистанционного зондирования:

• классификация изображений;

10

• создание индексных изображений.

**Классификация изображения** – это процесс извлечения классов информации из многоканального растрового изображения (desktop.arcgis.com, Что такое…). В результате классификации получается классифицированное изображение. Такие изображения часто используются в тематическом картографировании. Методы классификации делятся на два типа в зависимости от степени взаимодействия человека с программным обеспечением: с обучением и без обучения. В классификации без обучения распределение пикселей изображения происходит автоматически, в основе лежит анализ статистического распределения яркости пикселей (mapexpert.com, Обработка данных…). Классификация с обучением предполагает создание эталонов, со значением яркости которых сравнивается яркость каждого пикселя классифицируемого изображения. В итоге получается производное изображение, пиксели которого разделены на классы.

**Индексные изображения** – изображения, которые получаются в результате математических вычислений с исходными яркостными характеристиками. Они помогают выявить определенный феномен, смягчив другие факторы, которые затрудняют обнаружение этих феноменов в исходном изображении (например, синтезированном в естественных цветах).

В общем случае, в основе индексов растительности лежат наиболее стабильные и независимые участки кривой отражательной способности растительности – красная область (RED) и ближняя инфракрасная область (NIR). На красную область спектра (для Landsat-8 0,636-0,673 мкм, для Santinel-2 0,58-0,68 мкм) приходится максимальное количество поглощения хлорофиллом в растениях солнечной радиации. На инфракрасную зону спектра - NIR (для Landsat-8 это 0,851-0,879 мкм, для Santinel-2 это 0,72-1,1 мкм) приходится максимальное количество отражённой энергии клеточной структурой листьев растений. Зная это, можно обнаружить высокий уровень фотосинтетической активности, который напрямую связан с большим количеством биомассы растительности. В таком случае будут наблюдаться низкие значения красной зоны спектра и высокие значения в ближней инфракрасной зоне. Благодаря отношению этих показателей возможно достаточно чётко выделять растительность среди других объектов на снимке (Товстик и др., 2019).

Также стоит учитывать фенологические фазы развития растений, которые находят отражение в сезонных изменениях индексов растительности. При дешифрировании учитывается, что растительность отличается высокой сезонной изменчивостью, поскольку растения проходят разные фазы развития (Лабутина, 2004).

11

# <span id="page-11-0"></span>**Глава № 2 Особенности идентификации и картографирования Борщевика Сосновского**

## **2.1. Борщевик Сосновского**

<span id="page-11-1"></span>Борщевик Сосновского (Heracleum sosnowskyi Manden.) – это двулетнее или многолетнее монокарпическое растение. Он имеет прямой округлый ствол. Листья 3-5 лопастные, рассечённые, размер верхних листьев меньше нижних, на нижней стороне присутствует опушённость (Черная книга…, 2009). Соцветия представляют собой сложный зонтик, состоящий из 30-75 лучей, до 50 см в диаметре. Цветки белого или розового цвета, в каждом соцветии от 30 до 150 цветков (Рис. 5) (ru.wikipedia.org, Борщевик Сосновского). Плоды обратно-яйцевидной формы, имеющие длину до 12 мм (Черная книга…, 2009). Высота этого травянистого растения достигает 3, в некоторых случаях 5 метров (ru.wikipedia.org, Борщевик Сосновского). Цветёт БС в июле и августе, плоды созревают с июля по сентябрь.

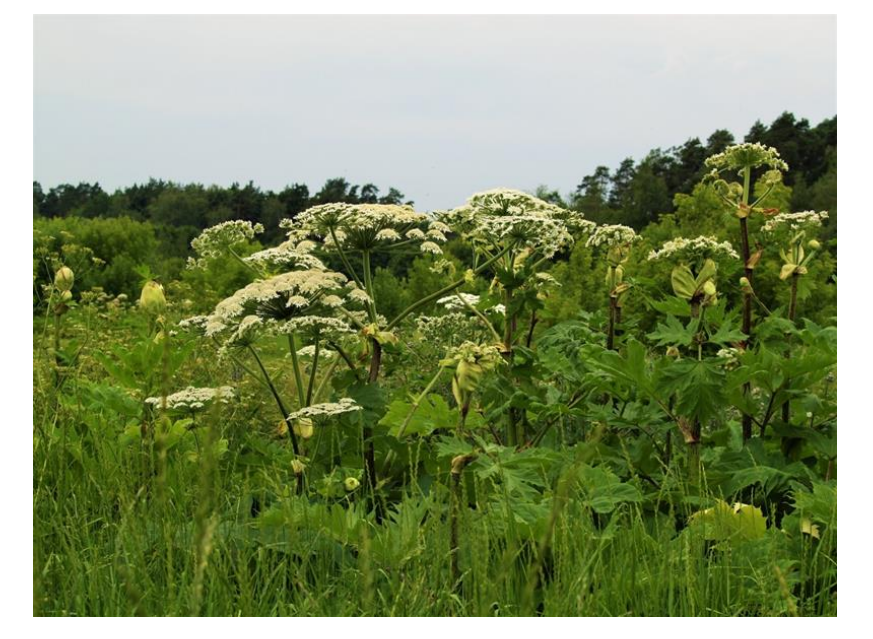

## *Рисунок 5. Борщевик Сосновского (borshevictory.ru, Сильные и…)*

Естественные ареалы распространения этого растения - Восточная часть Большого Кавказа, Восточное и Юго-Восточное Закавказье, северо-восток Турции (Черная книга…, 2009). В качестве заносного растения БС распространён в России, странах Балтии, Польше, Беларуси и на Украине. Его начали культивировать после Великой Отечественной войны как кормовое растения для сельскохозяйственных нужд в силу его высокой продуктивности, превосходящей другие растения в 3-4 раза, выносливости, холодоустойчивости и быстрого роста весной. (Черная книга…, 2009; histrf.ru, Как борщевик…). Культивирование борщевика началось в 1960-х гг. на Северо-Западе Европейской России, несмотря на затрудняющее выращивание свойство вызывать ожоги на коже человека (Озерова, Кривошеина, 2018)

В начале 1980-х гг. было доказано, что борщевик как силосное растение негативно

сказывается на здоровье животных, а запах БС сохраняется как в молоке, так и мясе (Озерова, Кривошеина, 2018). В итоге в 1980-х гг. его культивирование было прекращено (Черная книга…, 2009).

За весь двадцатилетний период культивирования это растение выращивалось во многих хозяйствах СССР, в том числе оно было завезено на Камчатку и в Сибирь. Так как учёт борщевика вёлся совместно с другими силосными культурами, установить точные данные о посевных площадях невозможно (Озерова, Кривошеина, 2018).

До конца 1960-х гг. этот вид растений не демонстрировал склонность к внедрению в естественную растительность, одичавшие растения БС встречались чаще всего недалеко от мест его культивирования (Лунева, 2014). Одичание обрело массовый характер только в 1970 х гг.

Сегодня борщевик считается инвазионным видом растительности (Фомин, Чащин, 2019) Инвазионные виды – это заносные элементы флоры, среди которой они отличаются от остальных видов особой агрессивностью, конкурентоспособностью, умением достаточно быстро внедряться в разные типы фитоценозов (Черная книга…, 2009).

В естественных ареалах обитания борщевик произрастает в верхнем и среднем лесном поясе, а также на лесных опушках и полянах (Манденова, 1951). Во вторичных ареалах он предпочитает расти на освещённых местах, например, по берегам рек и водоёмов, на опушках леса. В пределах города для БС наиболее привлекательными являются малоиспользуемые территории, например, различные пустыри, заброшенные земли, обочины дорог (Черная книга…, 2009). Наиболее вероятными местами появления БС являются территории (Черная книга…, 2009):

• находящиеся на малых расстояниях от уже имеющихся мест произрастания;

• находящиеся ниже по течению рек от занятых борщевиком берегов;

• вдоль обочин автомобильных и железных дорог, в том случае, если существующие произрастания борщевика расположены менее чем в 2-х км от них;

• вблизи мест, где это растение выращивалось специально.

Появление этого инвазионного вида растений способствует оскудению в этих местах видового состава растительных сообществ (Черная книга…, 2009; Гельтман и др., 2019). Его крупные листья создают тень для окружающей растительности, что пагубно влияет на её развитие.

Помимо растительности БС негативно влияет на человека. Растение содержит в себе кислотосодержащие соединения, которые при попадании на кожу под ультрафиолетовым излучением вызывают ожоги, есть сведения о летальных исходах (glavagronom.ru, Борщевик Сосновского…).

Неконтролируемое распространение и опасность этого инвазивного растения стимулирует людей к противодействию. На данный момент созданы сообщества по борьбе с борщевиком Сосновского, их целями являются объединение неравнодушных в проблеме граждан, сдерживание распространения произрастаний борщевика, а также локализация и уничтожение существующих очагов разрастания (Рис. 6) (antiborschevik.info, Антиборщевик. Сообщество…).

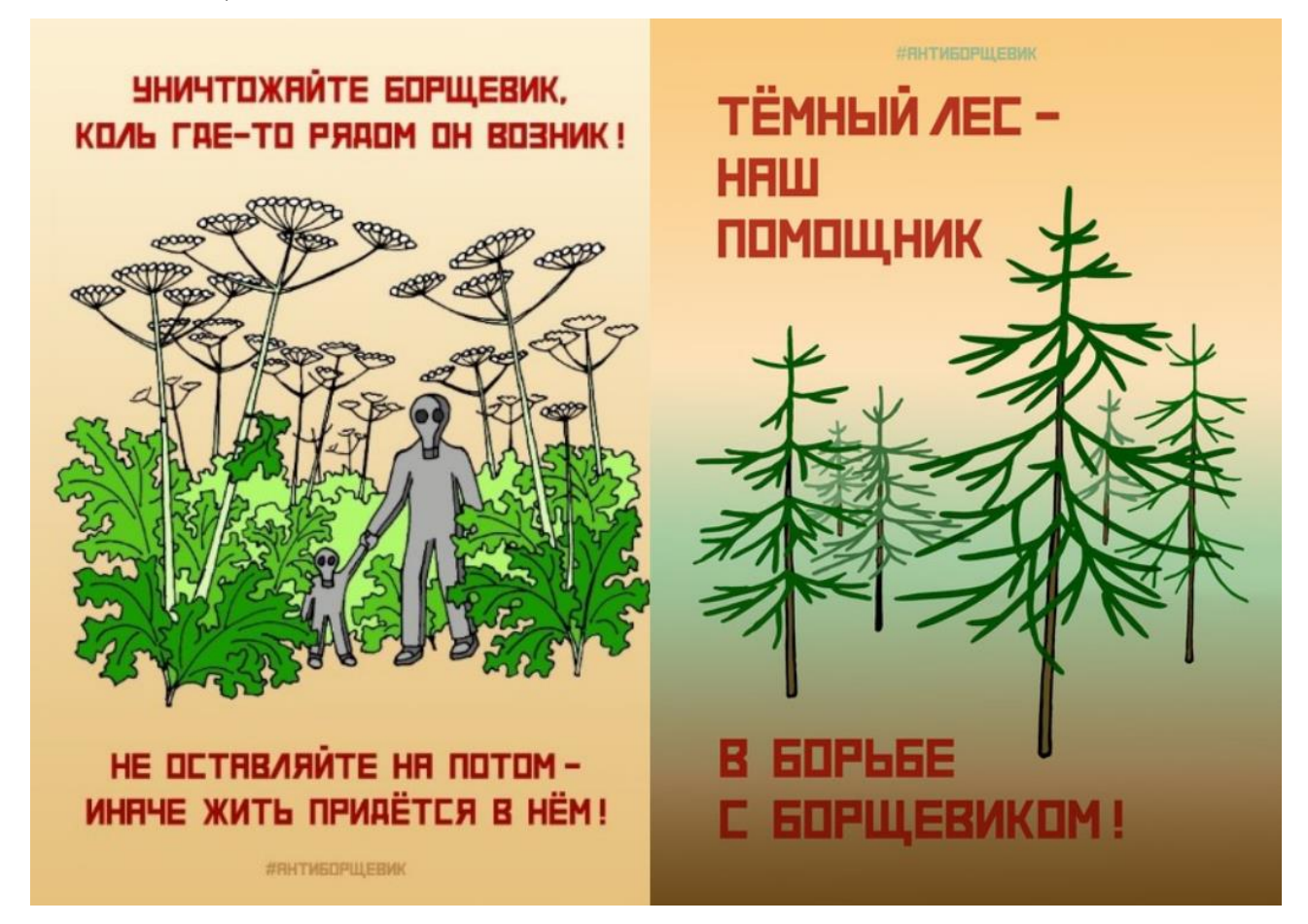

*Рисунок 6. Плакаты серии "Антиборщевик" (antiborschevik.info, Антиборщевик. Сообщество…)*

В настоящее время программы по уничтожению борщевика Сосновского приняты только в некоторых регионах РФ (ria.ru, Перспективы мрачные…). Например, в Московкой области принят закон, согласно которому правообладатели земельных участков обязаны проводить мероприятия по уничтожению БС (Закон Московской области № 191/2014-ОЗ). Во многих регионах страны, где борщевик занимает большие по площади территории, отсутствует систематизированный контроль за его распространением и законодательное регулирование по борьбе с ним (ria.ru, Перспективы мрачные…).

## **2.2. Картографирование Борщевика Сосновского**

<span id="page-13-0"></span>Одним из средств для локализации и предотвращения распространения БС служит картографирование. В настоящий момент существуют различные картографические работы, отображающие распространение борщевика Сосновского.

Одной из первых можно назвать веб-карту «Распространения инвазивных видов растений на примере Борщевика Сосновского (РИВР)» (Рис. 7) (ib.komisc.ru, Распространение инвазивных…). Она отражает сведения о распространении борщевика в виде отметок на карте, фотографий местности и даты съёмки. Данные могут пополняться пользователями самостоятельно. РИВР – это служебный продукт Института биологии Коми научного центра Уральского отделения РАН. Как продолжение данного проекта предполагалось создать мобильное приложение и систему верификации данных, полученных от пользователей (borshevictory.ru, Проект «РИВР»…). Но с сентября 2021 г. данные из этой карты были перенесены в проект «Борщевик Сосновского в России» на сайте iNaturalist [\(www.inaturalist.org\)](http://www.inaturalist.org/). Система iNaturalist уже имеет мобильное приложение, с помощью которого возможно добавлять сведения о местоположении любых биологических видов, а также идентифицировать вид. Виды, подтверждённые по загруженной фотографии двумя независимыми пользователями, публикуются на сайте (borshevictory.ru, Проект «РИВР»…).

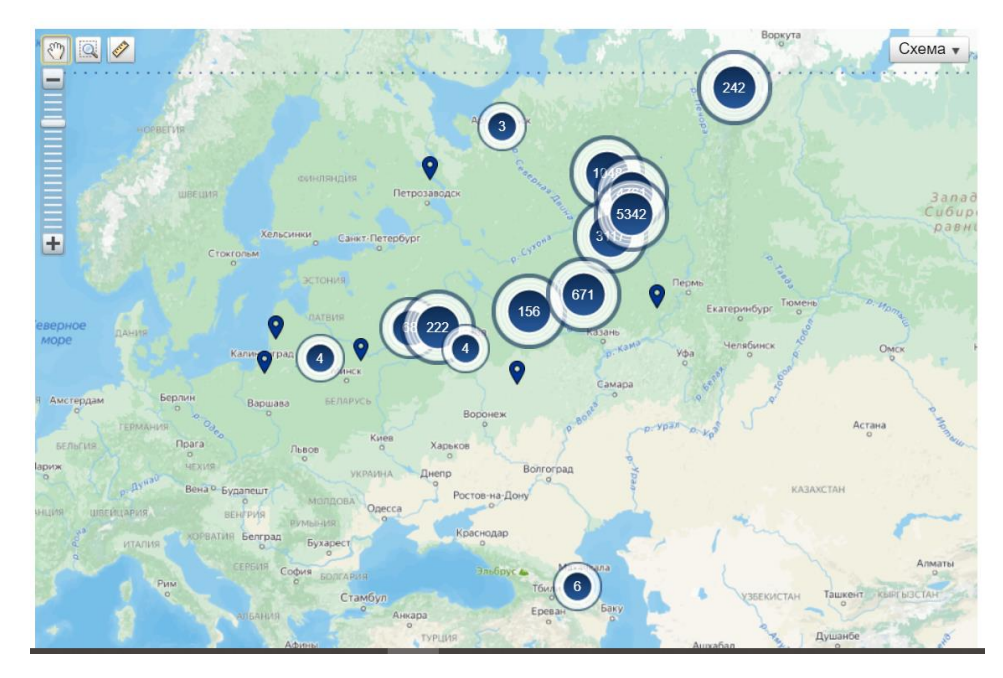

*Рисунок 7. Веб-карта «Распространения инвазивных видов растений на примере Борщевика Сосновского» (ib.komisc.ru, Распространение инвазивных…)*

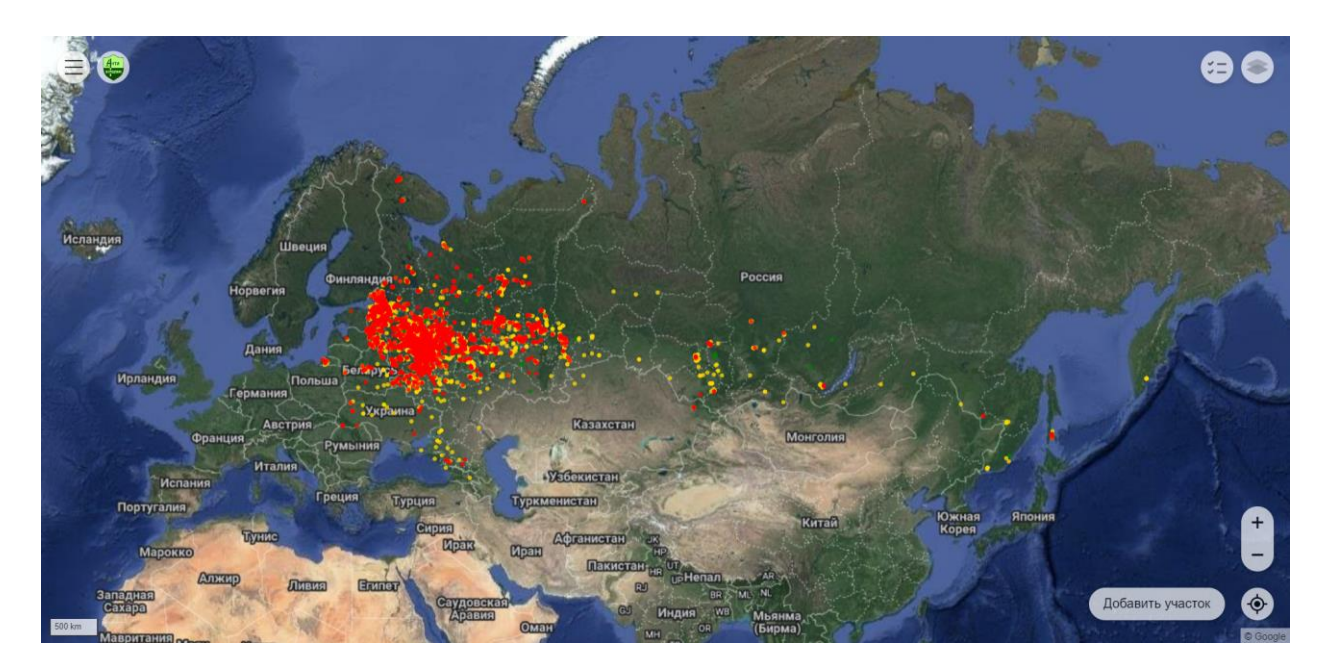

*Рисунок 8. Окно сайта Антиборщевик – «Карта Борщевика» (antiborschevik.info, Карта борщевика…)*

Другая веб-карта создана сообществом «Антиборщевик» (Рис. 8) (antiborschevik.info, Карта борщевика…). Это ресурс, создаваемый при помощи краудсорсинга, то есть, данные для этой карты предоставляют пользователи. Пользователи наносят на карту полигоны, соответствующие участкам произрастания борщевика.

Красный цвет полигонов отражает участки, покрытые «сплошными зарослями», жёлтый – «частично заросшие» участки, серый – совсем малые по площади участки, находящиеся «под контролем» (Рис. 9) (antiborschevik.info, Карта борщевика…). При создании и редактировании полигонов можно указать площадь, занимаемую борщевиком в процентах от всего участка и добавить описание произрастаний.

Карты, создаваемые пользователями, позволяют оперативно отмечать на карте участки произрастания БС. Но они не подходят для оценки степени заражения, поскольку внесённые данные со временем не обновляются и не актуализируются. По таким картам нельзя точно определить площадь заражения растительных сообществ борщевиком, а также оценить динамику распространения.

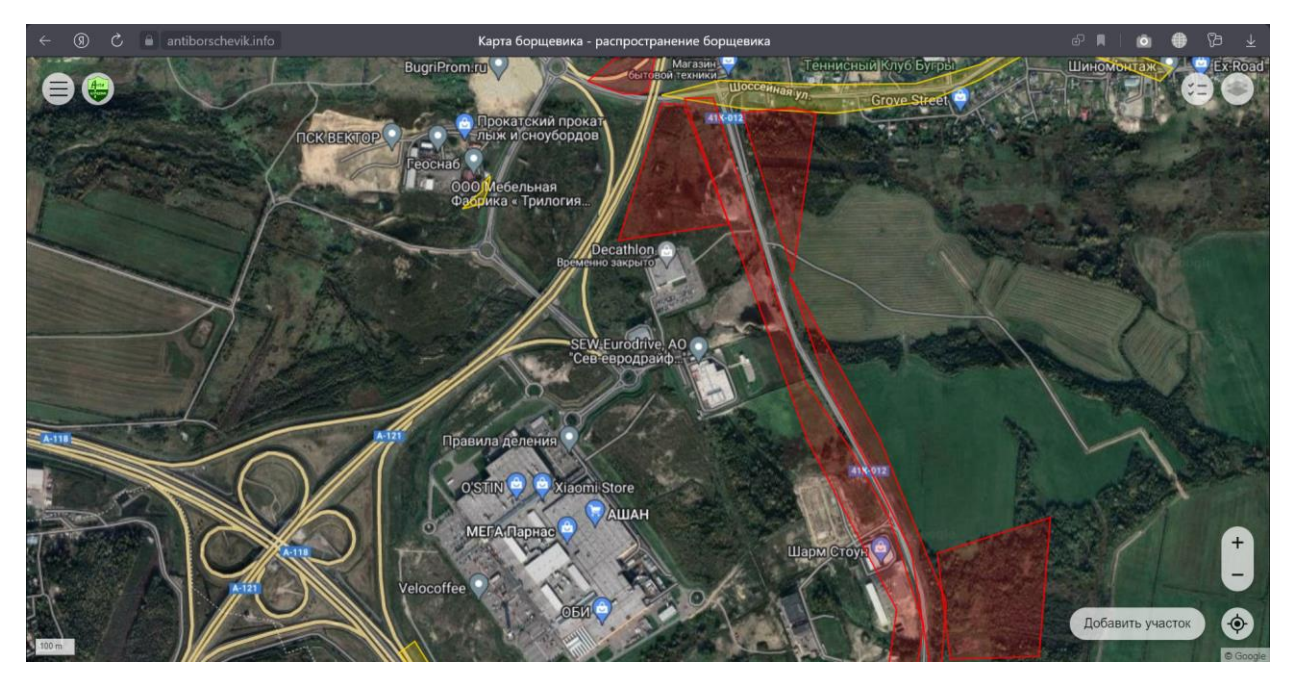

*Рисунок 9. Окно сайта Антиборщевик – «Карта Борщевика», Бугровское сельское поселение Ленинградской области (antiborschevik.info, Карта борщевика…)*

Стоит отметить большое количество картографических произведений мелкого масштаба, например, картографическую иллюстрацию «Распространение борщевика Сосновского», созданную в рамках проекта РНФ №16-14-10323 под руководством Петросяна В.Г. (Рис. 10) (rscf.ru, Проект РНФ…). Распространение БС передаётся при помощи качественного фона, где ярко-оранжевый цвет отражает широкое распространение, бледнооранжевый – распространение только в антропогенно-нарушенных местах.

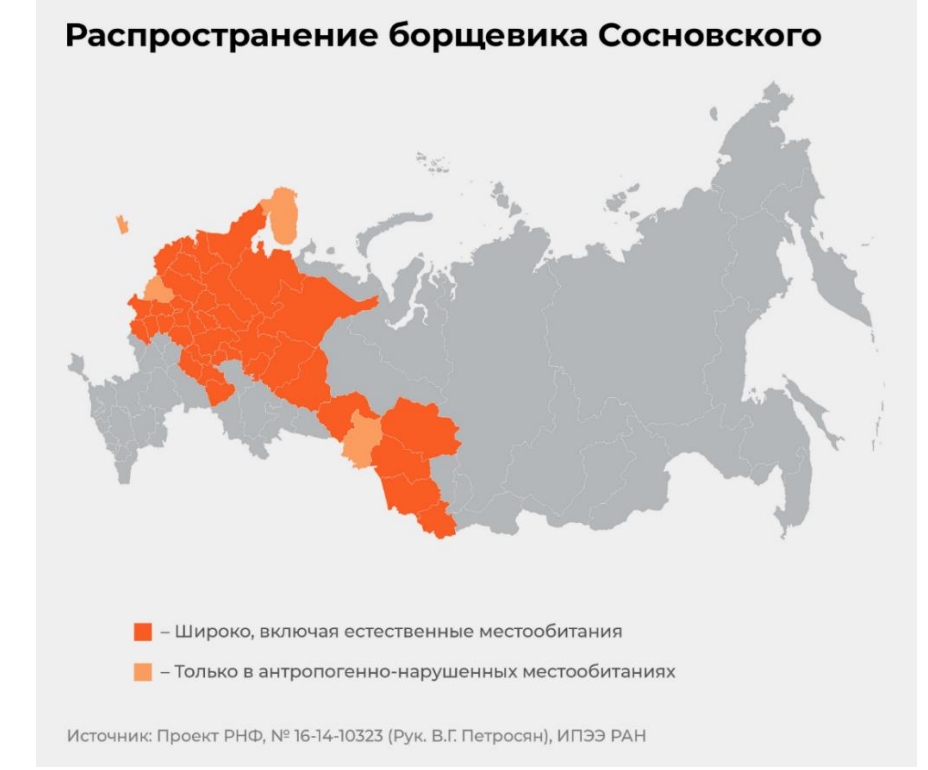

*Рисунок 10. «Распространение борщевика Сосновского»* (rscf.ru, Проект РНФ…).

Другой пример мелкомасштабных картографических произведений - «Формирование вторичных ареалов инвазионных видов борщевиков (Heracleum sosnowskyi, H. mantegazzianum) на территории Российской Федерации» (Рис. 11) (Озерова, Кривошеина, 2018). В качестве способов отображения распространения двух видов борщевиков в историческом контексте используются способ ареалов (нативные ареалы), значковый способ (пункты возделывания), линейные знаки (границы распространения и границы зон эксплуатации) и качественный фон (регионы выращивания).

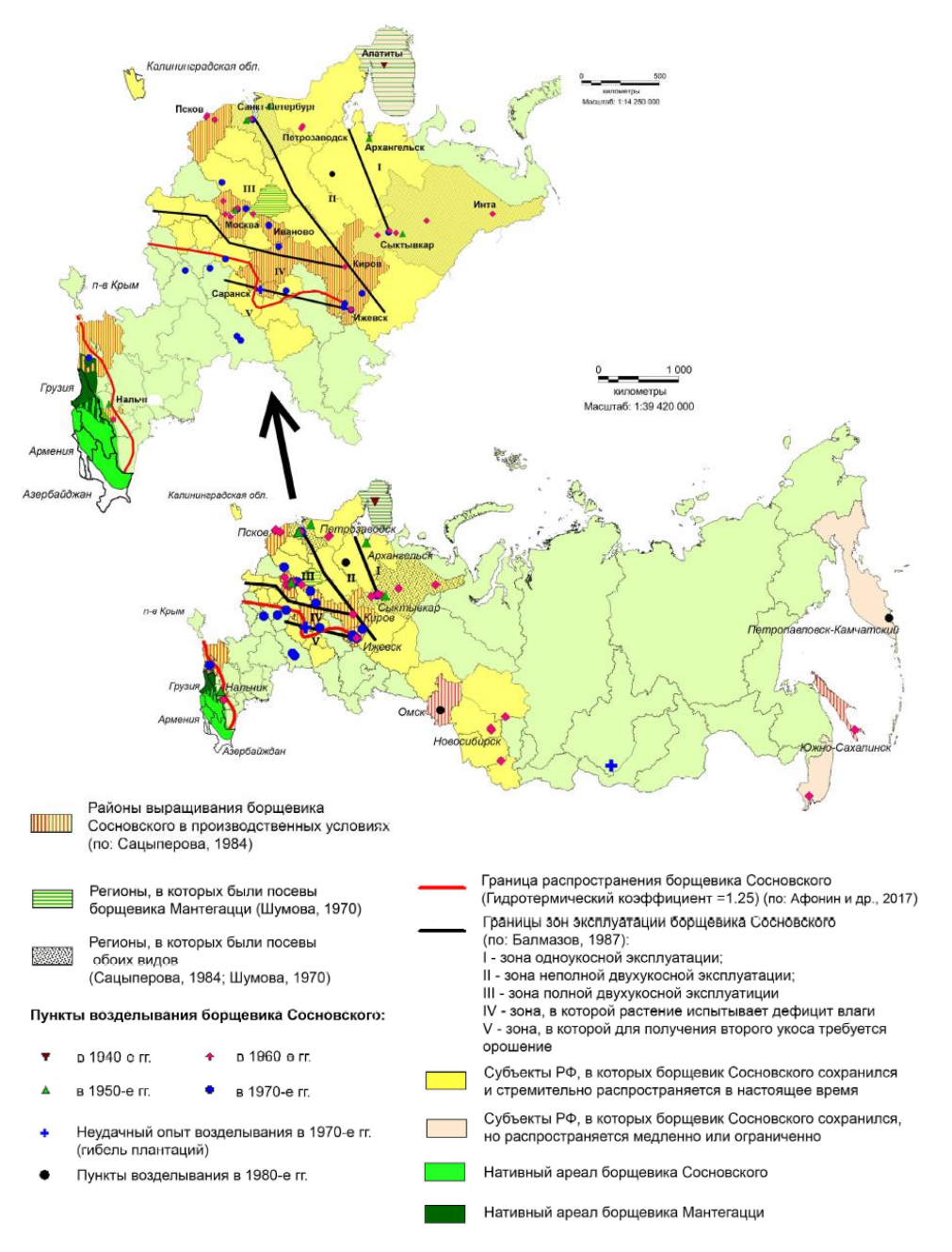

*Рисунок 11. Формирование вторичных ареалов инвазионных видов борщевиков (Heracleum sosnowskyi, H. mantegazzianum) на территории Российской Федерации (Озерова, Кривошеина, 2018).*

Отображение произрастаний БС можно проводить при помощи крупномасштабного картографирования. В некоторых исследованиях авторы по полученным результатам создают карта-схемы или картографические иллюстрации, показывающие распространение борщевика на отдельных участках (Фомин, Чащин, 2019). Например, «Картосхема распространения борщевика Сосновского в границах земельного участка», созданная по результатам исследования по идентификации БС в Среднем Предуралье (Рис. 12) (Фомин, Чащин, 2019). Распространение борщевика авторы показывают способом ареалов (Фомин, Чащин, 2019).

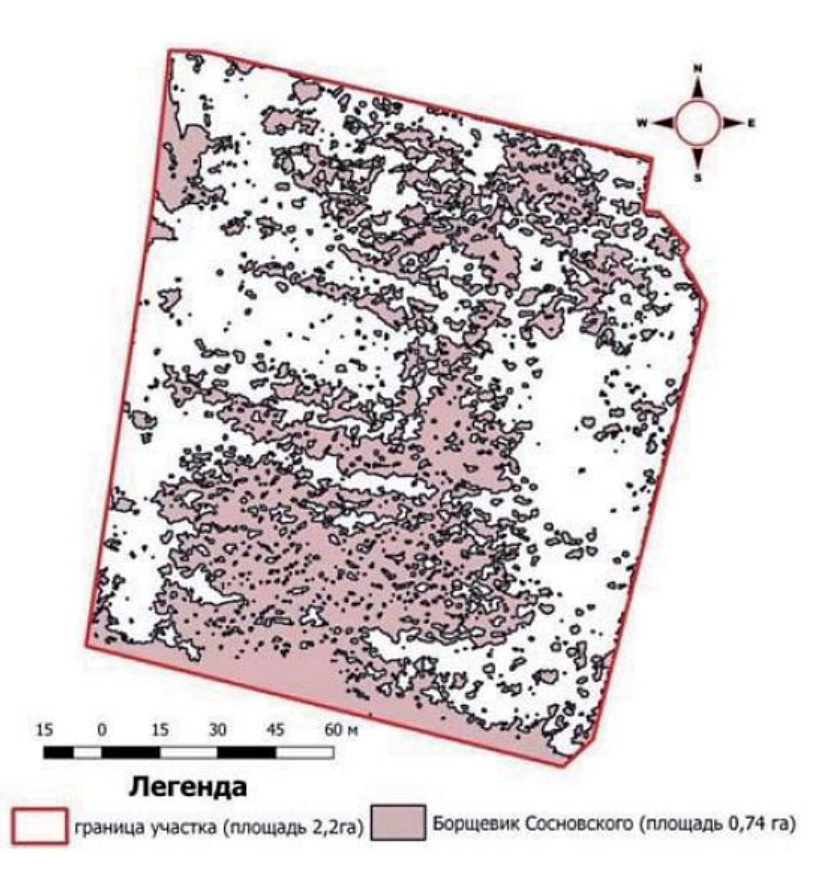

*Рисунок 12. Карта-схема распространения борщевика Сосновского в границах земельного участка (Фомин, Чащин, 2019)*

## **2.3. Методы идентификации по ортофотопланам**

<span id="page-18-0"></span>Методы идентификации борщевика Сосновского по данным дистанционного зондирования можно разделить на два типа в зависимости от способа получения исходных данных: космическая съёмка и аэрофотосъёмка. Данные аэрофотосъёмки, используемые для идентификации борщевика Сосновского, как правило, являются цифровыми ортофотопланами.

Существует ряд методов обработки ортофотопланов для идентификации Борщевика Сосновского. В настоящей исследовательской работе будут рассмотрены 3 метода тематической обработки цифровых ортофотопланов, составленных в естественных цветах (RGB): визуальное дешифрирование, создание индексных изображений и классификации.

## *Визуальное дешифрирование*

Дешифрирование борщевика Сосновского производится по прямым признакам: крупным розеткам листьев – до 3 метров в диаметре, имеющим яркий зелёный цвет и отличающимся от остальной растительности (Рис. 13) (ru.wikipedia.org, Борщевик Сосновского). Соцветия борщевика белого или розового цвета, их диаметр достигает 80 см. Это растение вырастает в высоту до 5 метров, поэтому может давать тень.

При дешифрировании борщевика Сосновского стоит учитывать месяц, в котором проводилась съёмка. Это растение цветёт в июле и августе, поэтому крупные соцветия при дешифрировании стоит учитывать только в эти месяцы.

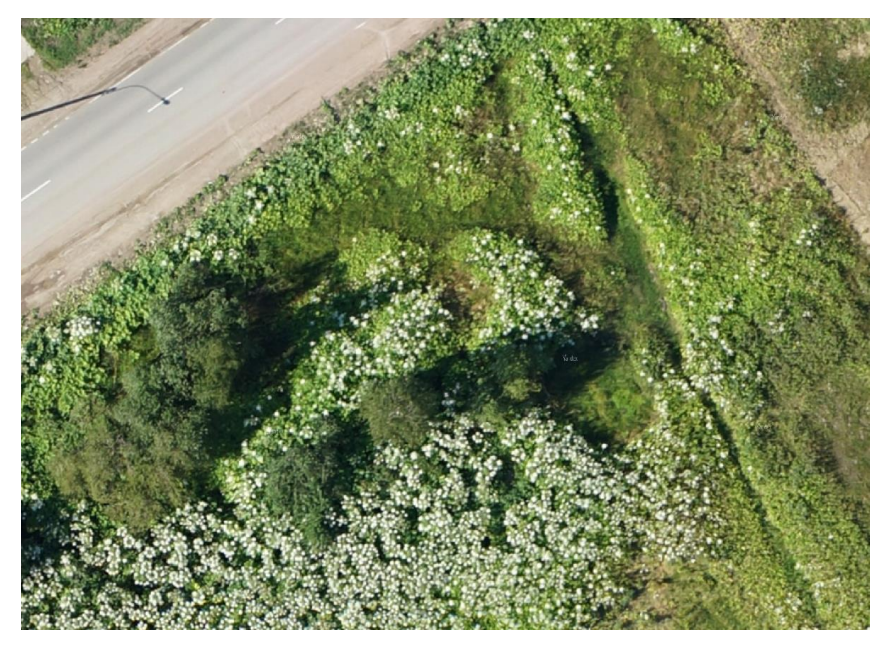

*Рисунок 13. Фрагмент ЦОФП, борщевик Сосновского на фоне другой растительности.*

Визуальное дешифрирование и векторизация мест произрастания выполняется квалифицированным специалистом вручную, в результате получаются векторизованные полигоны, в пределах которых находится борщевик Сосновского.

#### *Индексные изображения*

Для идентификации борщевика Сосновского по данным аэрофотосъёмки используется индекс Ib (Чабан, Митрофанов, 2019). Формула Индекса:

 $Ib = (BLUE - RED) * (GREEN - RED),$ 

где RED, GREEN, BLUE – красный, зелёный и синий каналы соответственно.

В геоинформационном программном обеспечении создаётся индексное изображение, например, с помощью инструмента «Калькулятор растра». Затем с использованием инструмента геообработки в ArcGIS рассчитывается фокальная статистика типа «MAXIMUM» с использованием сглаживания круглым окном (Чабан, Митрофанов, 2019). Далее с использованием «калькулятора растра» по выбранному пороговому значению Ib

пиксели разделяются на два класса. Это делается для создания бинарного изображения, где 1 – значение до порогового значения индекса (борщевик Сосновского), 0 – значение за пороговым значением индекса. Для последующей работы с полученным изображением возможно преобразование бинарного растрового изображения в векторный слой.

#### *Классификация изображения*

В исследовательских практиках чаще используется классификация с обучением, поскольку значения яркости пикселей борщевика Сосновского близки к значениям травяной растительности. В качестве эталона для классификации используется отдельный векторный слой с полигональным типом геометрии. Качество классификации с обучением напрямую зависит от эталонных значений, их количества и различия значений каждого класса. Поэтому создаётся до 10 эталонных участков, наиболее характерных для искомых объектов. После создания обучающей выборки в виде полигонов с эталонными значениями, эта выборка вместе с выбранным растром для классификации добавляется в модуль классификации с обучением. В результате получается растровое изображение, классифицированное по заданным классам.

#### **2.4. Методы идентификации по космическим снимкам**

<span id="page-20-0"></span>Данные космической съёмки, используемые для идентификации БС, представлены в виде фотомозаики, либо в виде отдельных снимков. Как и обработка ортофотопланов, обработка космических снимков может включать в себя такие методы идентификации борщевика Сосновского как индексные изображения и классификация.

#### *Индексные изображения*

В исследовательских практиках для идентификации борщевика Сосновского используются различные вегетационные индексы:

o нормализованный относительный индекс растительности (NDVI) (Товстик и др., 2019);

o относительный индекс хлорофилла (ClGreen) (Товстик и др., 2019);

o спектральный индекс борщевика (HSI) (Рыжиков, 2017; Рыжиков, 2019).

**Нормализованный относительный индекс растительности** (NDVI) описывает разницу между двумя зонами электромагнитного спектра – NIR и RED. Положительные значения данного индекса указывают на наличие растительного покрова на поверхности, чем выше значения, тем больше биомасса. Отрицательные значения этого вегетационного индекса указывают на отсутствие растительного покрова на поверхности. Данный индекс рассчитывается по формуле (Письман и др., 2021):

$$
NDVI = \frac{NIR - RED}{NIR + RED},
$$

где NIR - инфракрасная зона электромагнитного спектра, RED - красная зона электромагнитного спектра.

Известно, что значения индекса NDVI для борщевика Сосновского, также как для другой растительности, гораздо выше в конце весны и летом, чем в осенние месяцы. Значения NDVI в мае ниже, чем его значения в июле и августе. Для идентификации данной инвазивной культуры важно учитывать, что именно в мае значения данного индекса для борщевика Сосновского гораздо выше, чем у прочей растительности (Товстик и др., 2019).

**Относительный индекс хлорофилла** (ClGreen - Green Chlorophyll Index) также, как и NDVI, является показателем фотосинтетической активности растительности (Товстик и др., 2019). Высокие значения ClGreen указывают на растительность с большим содержанием хлорофилла в растениях (Товстик и др., 2019). Данный индекс рассчитывается по формуле (Письман и др., 2021):

$$
ClGreen = \frac{NIR}{GREEN} - 1,
$$

где NIR - инфракрасная зона электромагнитного спектра, GREEN - зелёная зона электромагнитного спектра.

Аналогично индексу NDVI, вне зависимости от типа растительности индекс ClGreen имеет более высокие значения в июле и августе, чем в мае (Товстик и др., 2019). Средние значения относительного индекса хлорофилла для борщевика Сосновского ниже значений, вычисленных для луговой растительности (Товстик и др., 2019).

Однако в сентябре наблюдается обратное явление: значения для борщевика становятся выше, чем для луговой растительности (Товстик и др., 2019). Это происходит, потому что количество поглощённой энергии солнечного излучения напрямую зависит от количества хлорофилла в растениях. Чем больше накапливается хлорофилла в ходе развития растений, тем яркость растений становится ниже в видимой части спектра и выше в инфракрасной части. Но поскольку в осенние месяцы происходит интенсивное разрушение хлорофилла в растениях, то наблюдается обратная ситуация с яркостью (Товстик и др., 2019).

**Спектральный индекс борщевика** (HSI - Heracleum Sosnowskyi Index) был разработан сотрудниками Санкт-Петербургского государственного университета аэрокосмического приборостроения (Дистанционное зондирование, 2022). Данный индекс рассчитывается по формуле (Рыжиков, 2019):

$$
HSI = \frac{NIR}{|GREEN-BLUE|},
$$

где NIR - инфракрасная зона электромагнитного спектра, GREEN - зелёная зона электромагнитного спектра, BLUE - синяя зона электромагнитного спектра.

HSI учитывает влияние атмосферы, межгодовой изменчивости и других факторов на растительность (Рыжиков, 2019).

22

После расчёта HSI полученный слой должен пройти процедуру пороговой обработки. Пороговые значения для идентификации борщевика Сосновского выбираются по результатам обработки тестовых полигонов (Рыжиков, 2017).

#### *Классификации с обучением*

**Способ спектрального угла** основывается на сравнении вектора эталона, заданным человеком, и вектора каждого исследуемого пиксела на снимке (www.l3harrisgeospatial.com, Spectral Angle…). Математически векторы могут определяться в любом многомерном пространстве, в зависимости от количества каналов, используемых для создания синтезированного изображения (Рис. 14). Алгоритм способа сравнивает угол между вектором на сравниваемый пиксель и вектором, направленным на эталонный пиксель. Чем меньше угол между векторами, тем выше сходство пикселей (Зраенко, Емельянов, 2009). Особенность этого способа классификации от прочих способов заключается в том, что каждый пиксель изображения сравнивается с эталонным значением каждого класса и присваивает значение от 0 до 1 в зависимости от степени сходства (Рис. 15).

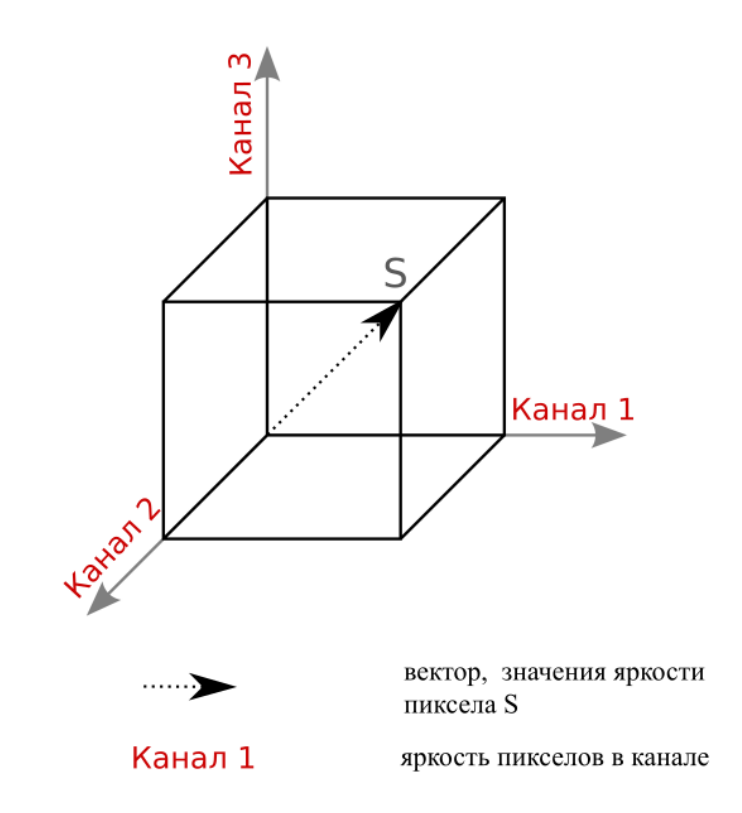

*Рисунок 14. Пространство яркостей (Зраенко, Емельянов, 2009)*

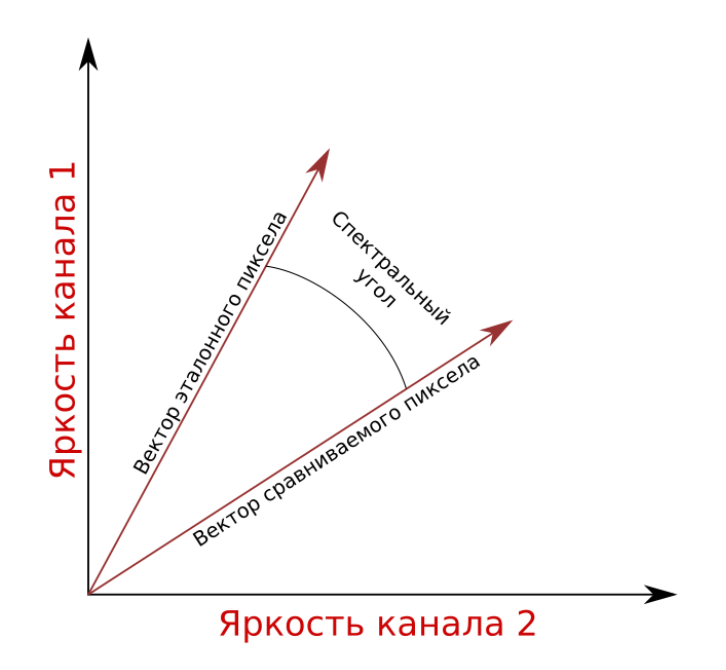

*Рисунок 15. Спектральный угол (Зраенко, Емельянов, 2009)* Для классификации способом спектрального угла нужно:

- 1. Создать эталонные участки;
- 2. Указать максимально допустимый спектральный угол. Значения меньше заданного угла будут относиться к эталонному классу, значения больше – не будут (www.l3harrisgeospatial.com, Profiles and…).

Данный способ быстрый и простой в использовании, но стоит учитывать, что в нём не учитывается длина векторов (Зраенко, Емельянов, 2009). Из-за этого невозможно отличить объекты, которые обладают схожим характером спектральной кривой, но имеют различную интенсивность. Классификация способом спектрального угла хорошо применима в случаях, когда нужно провести классификацию объектов, имеющих схожие значения яркости.

При классификации **способом максимального правдоподобия**, пиксели изображения так же, как и способе спектрального угла, представляются векторами. Этот способ использует значения яркости каждого спектрального канала. Для классификации необходимо сформировать обучающую выборку или области интереса (www.l3harrisgeospatial.com, Region of…). По обучающей выборке вычисляются условные плотности вероятностей (Рис. 16). Сравнивая эти условные плотности вероятностей с заданными порогами, определяется, какая из гипотез наиболее правдоподобна, таким образом осуществляя классификацию пикселей. Способ максимального правдоподобия является медленным, сравнительно с другими способами классификации с обучением, поскольку требует большого количества расчётов (Зраенко, Емельянов, 2009).

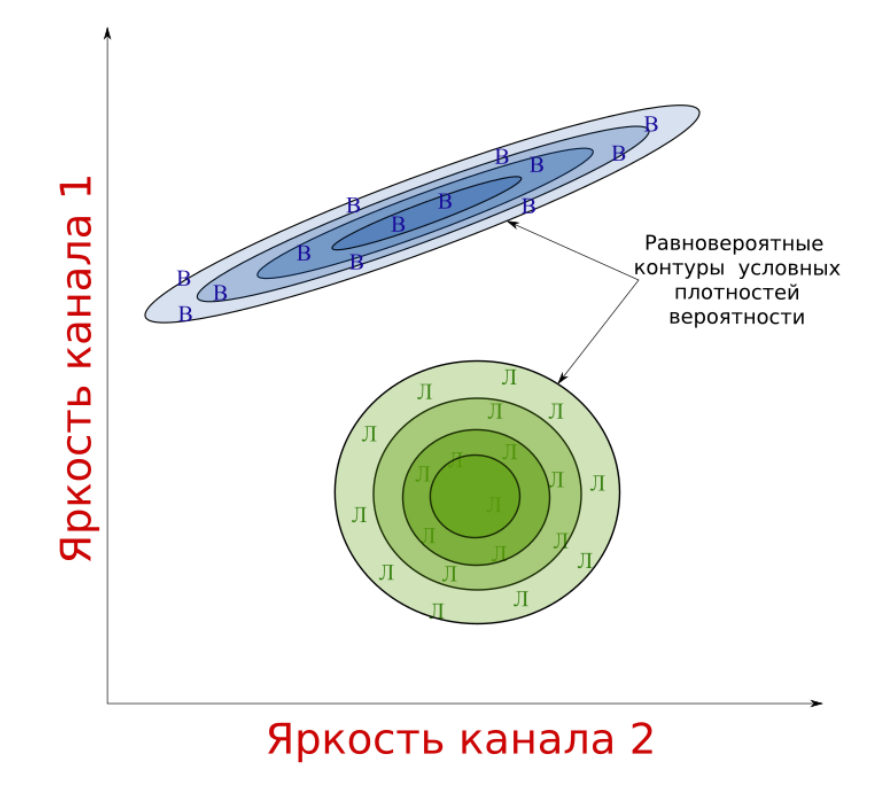

*Рисунок 16. Условные плотности вероятности (Зраенко, Емельянов, 2009)*

## <span id="page-25-0"></span>**Глава № 3. Тестирование методов идентификации Борщевика**

## **Сосновского**

Для тестирования методов идентификации БС были выбраны 4 тестовых участка, находящихся в Ленинградской области и северной части Санкт-Петербурга. Требования к тестовым участками предъявлялись следующие:

- Минимальная площадь тестового участка 0,0625 км<sup>2</sup>, или 250\*250 метров, что в масштабе 1:5000 соответствует участку размером 5\*5 см;
- Минимальная площадь произрастаний борщевика Сосновского на тестовом участке не должна быть меньше 400 м²;
- Наличие на участках различных типов ландшафтов (луг, лес, водоём, БС, культурные ландшафты и пр.).

Участок № 1 располагается в Приморском районе Санкт-Петербурга, его площадь составляет 0,308 км². На участке присутствуют такие типы ландшафтов как лес, луг, БС, культурные ландшафты, а также сельскохозяйственные угодья. Площадь произрастаний превышает 30 000 м²;

Участок № 2 располагается в Красногвардейском районе Санкт-Петербурга, его площадь составляет 0,26 км². На участке присутствуют такие типы ландшафтов как лес, луг, БС, культурные ландшафты и водоём. Площадь произрастаний более 50 000 м²;

Участок № 3 располагается в Бугровском сельском поселении Всеволожского района Ленинградской области, площадь участка составляет 0,092 км². На участке присутствуют такие типы ландшафтов как лес, луг, БС, культурные ландшафты и водоём. Площадь произрастаний превышает 15 000 м²;

Участок № 4 так же располагается в Бугровском сельском поселении Всеволожского района Ленинградской области. Его площадь составляет 0,122 км². На участке присутствуют такие типы ландшафтов как лес, луг, БС, культурные ландшафты и водоём. Площадь произрастаний более 18 000 м² (Рис.17).

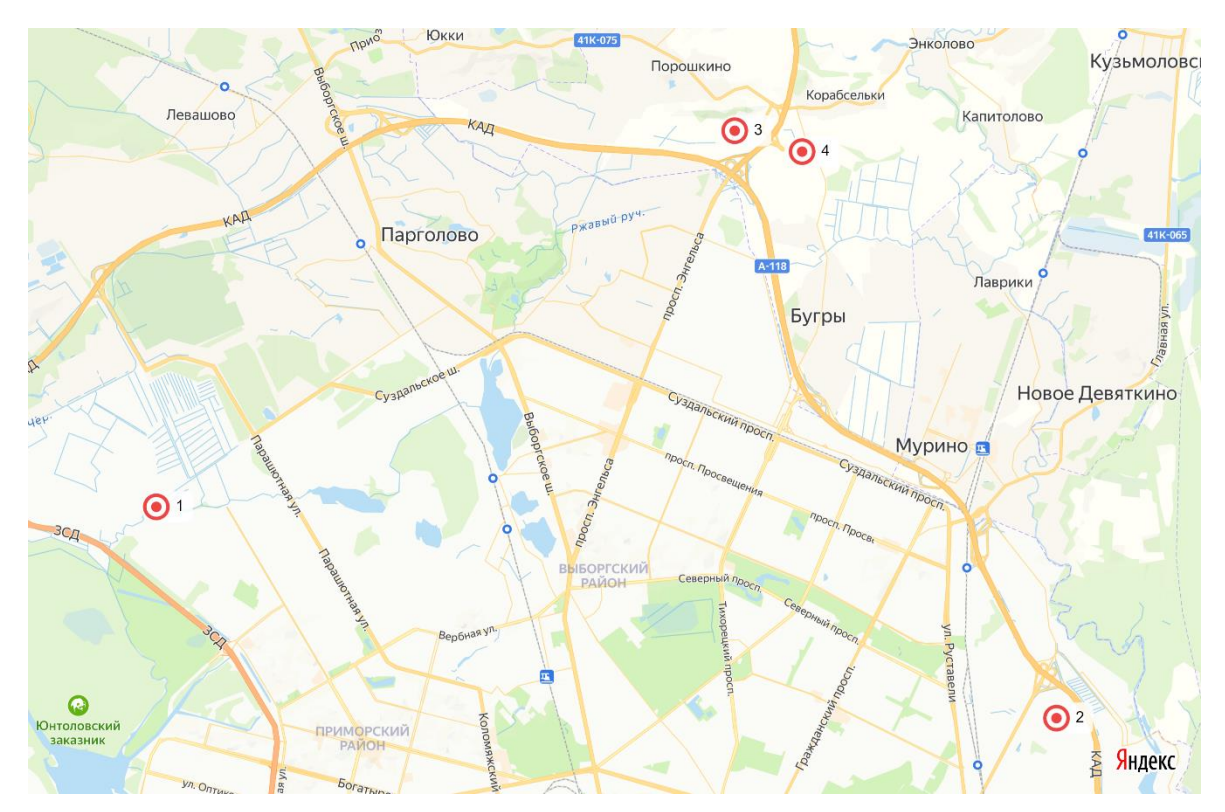

*Рисунок 17. Фрагмент Яндекс Карт, красными иконками обозначены места расположения тестовых участков*

Произрастание инвазивного растения на данных территориях были подтверждены полевым дешифрированием (Рис. 18-19).

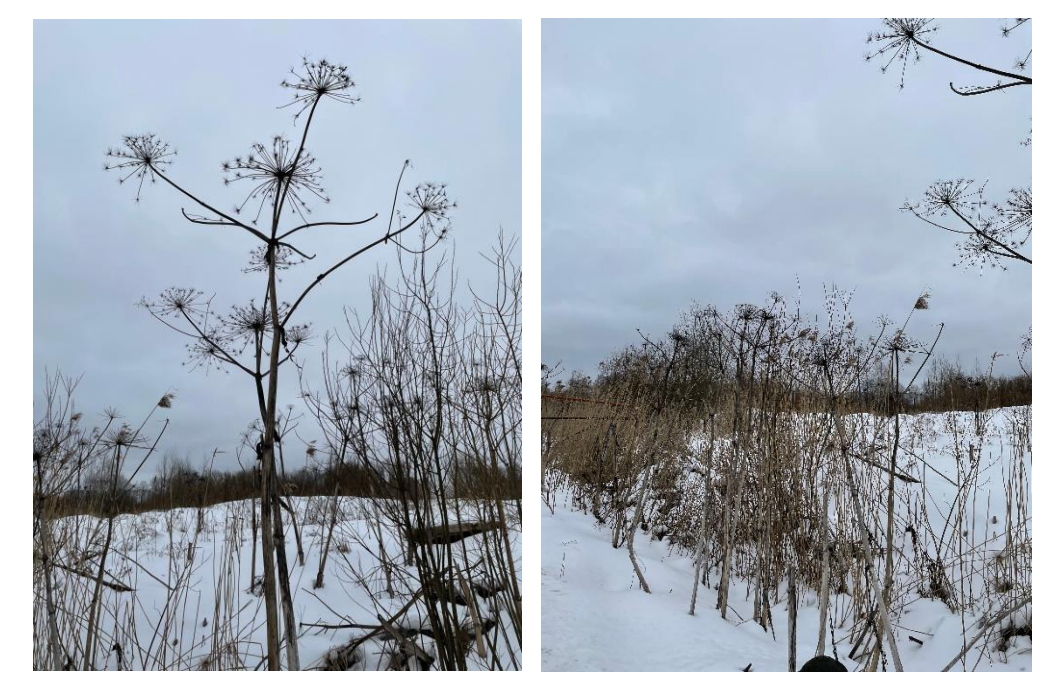

*Рисунки 18-19. Верификация мест произрастания БС на тестовых участках, апрель 2023 г.*

## **3.1. Тестирование методов идентификации по ортофотопланам**

<span id="page-26-0"></span>Для настоящей работы было выбрано три метода идентификации по цифровым ортофотопланам: визуальное дешифрирование, создание индексных изображений и классификации. Для тестирования этих методов был использован ортофотоплан, сделанный в июле 2022 г., пространственное разрешение составляет 8 см/пиксель.

**Визуальное дешифрирование** выполнялось в QGIS: был создан векторный слой формата ESRI Shapefile с площадным типом геометрии, в котором выполнялась векторизация дешифрированных участков произрастания борщевика. В результате были получены 4 геоинформационных слоя, содержащие границы мест произрастания БС на соответствующих участках (Рис. 20).

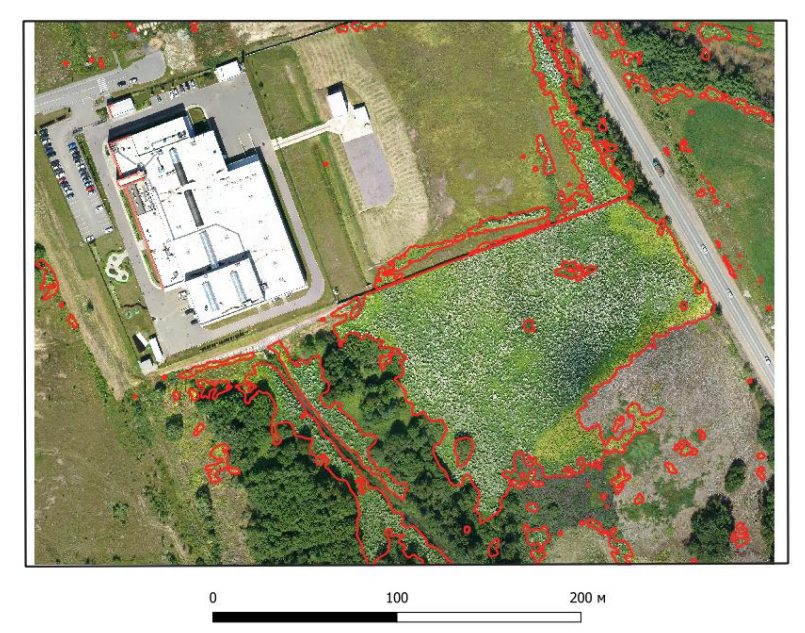

*Рисунок 20. Дешифрированные места произрастания по ЦОФП (красная граница)*

Для создания **индексных изображений** использовался модуль Spatial Analyst в ArcGIS. При помощи инструмента геообработки «Калькулятор растра» было создано индексное изображение по формуле индекса Ib, далее при помощи инструментов модуля Spatial Analyst была рассчитана фокальная статистика типа «MAXIMUM» с использованием сглаживания круглым окном радиусом 5 пикселей (Чабан, Митрофанов, 2019). Затем были выбраны пороговые значения от -50 до 1500, характерные для мест произрастания БС. С помощью этих пороговых значений БС был отделён от остальных типов ландшафтов и создано бинарное изображение, где  $1$  – значение до порогового значения индекса (борщевик Сосновского),  $0$  – значение за пороговым значением индекса. На рисунке 21 зелёный цвет – БС, коричневый – остальные ландшафты, чёрные контуры отображают места произрастания борщевика Сосновского, полученные методом визуального дешифрирования ОФП.

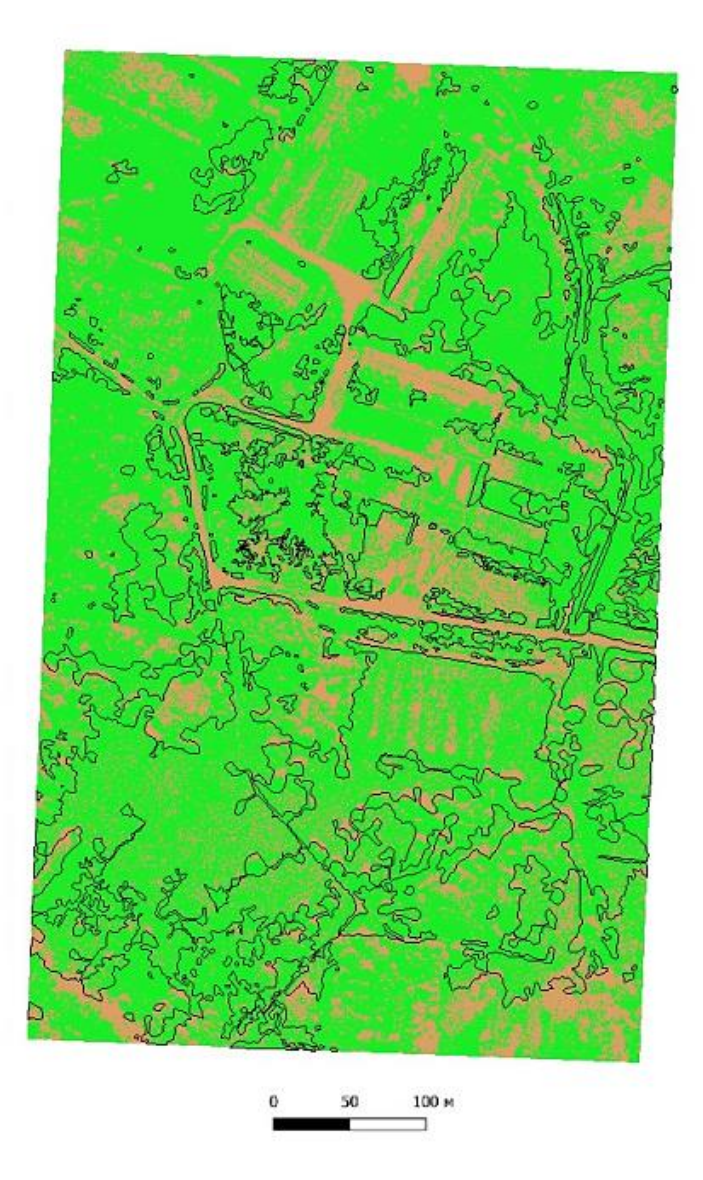

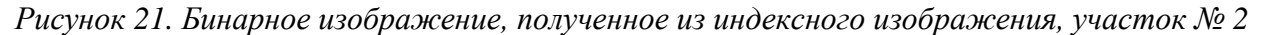

В результате метод был оценён как неточный, поскольку идентифицировал другие типы ландшафтов как БС.

**Классификация** ортофотопланов производилась в QGIS. Для тестирования этого метода идентификации была создана обучающая эталонная выборка из 7 классов: БС (Рис. 22), лесная и луговая растительность, культурные ландшафты, водоём, открытый грунт, сельскохозяйственные поля. Слой с обучающей выборкой и участок ортофотоплана были загружены в модуль «dzetsaka». В результате обработки было получено изображение, классифицированное на 7 классов. Используя инструмент «Калькулятор растра» было получено бинарное изображение со значениями пикселей 1 (белый цвет) – отражающее произрастания БС и 0 (чёрный цвет) – отражающее остальные ландшафты (Рис. 23).

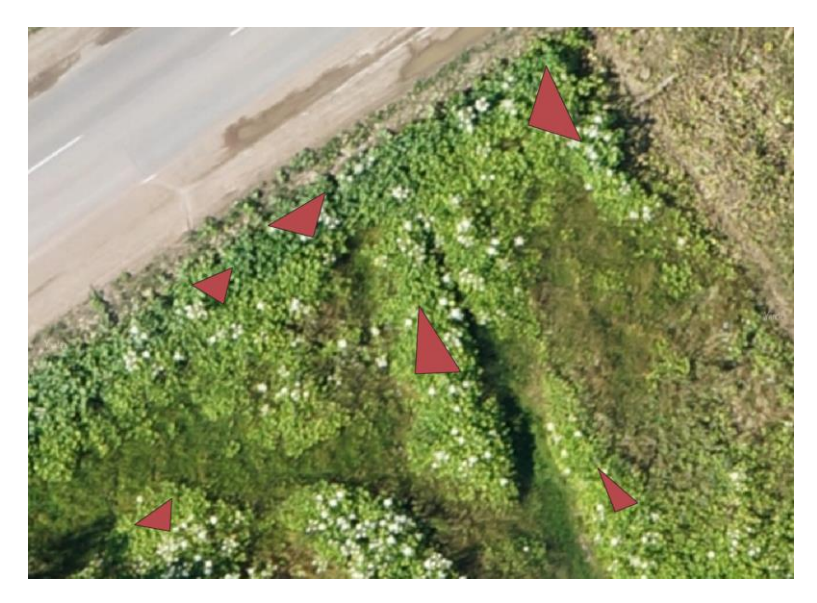

*Рисунок 22. Обучающая эталонная выборка для класса «БС»*

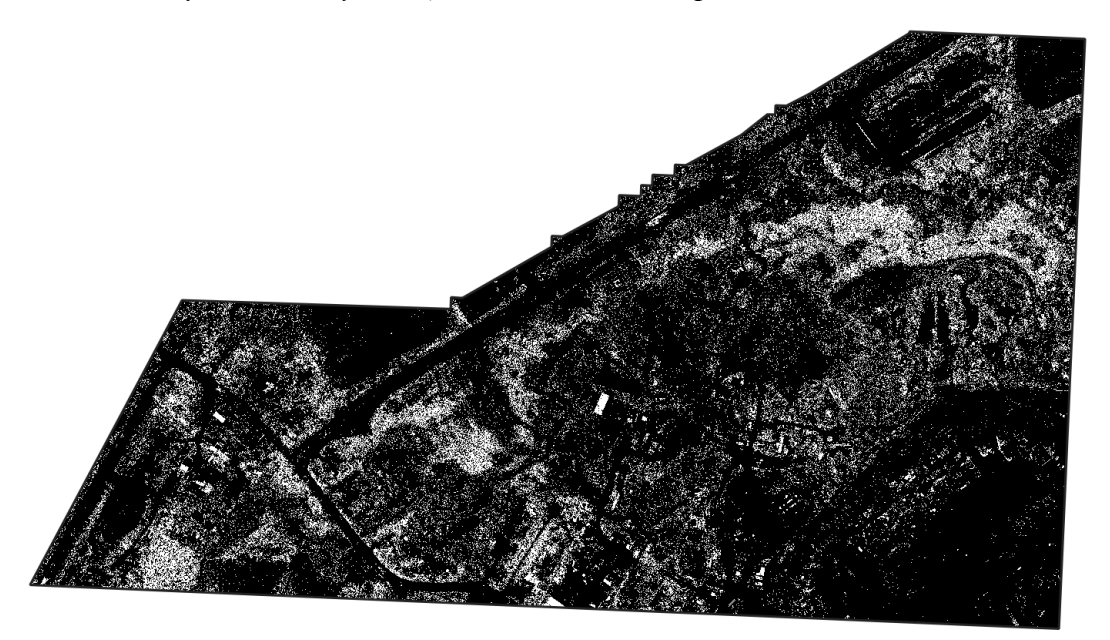

*Рисунок 23. Бинарное изображение, полученное из классифицированного изображения, участок № 1*

## **3.2. Тестирование методов идентификация по космическим снимкам**

<span id="page-29-0"></span>Для обработки с целью идентификации борщевика Сосновского на тестовых участках были выбраны космические снимки Santinel-2A с пространственным разрешением 10 метров, полученные в мае, июле и августе 2022 г. Использовались методы создания индексных изображений и классификации изображений.

#### *Индексные изображения*

Создание индексных изображений по данным космических съёмок производилось с помощью «Калькулятора растра» в QGIS. Были рассчитаны NDVI, ClGreen и HSI. Затем для рассчитанных индексов были выбраны пороговые значения, характерные для мест произрастания БС: для NDVI от 0,35 до 0,8; для ClGreen от 0,9 до 2,5; для HSI от 120 до 1000.

С помощью этих пороговых значений на соответствующих изображениях места произрастания БС были отделены от остальных типов ландшафтов и созданы бинарные изображения, где 1 (белый цвет) – значение до порогового значения индекса (борщевик Сосновского), 0 (чёрный цвет) – значение за пороговым значением индекса. Методом визуального анализа результатов были отобраны индексные изображения, наиболее совпадающие с результатами визуального дешифрирования мест произрастания БС по ОФП (Рис. 24-26). Наилучшие результаты показали NDVI, ClGreen и HSI, рассчитанные по космическим снимкам, полученным в мае.

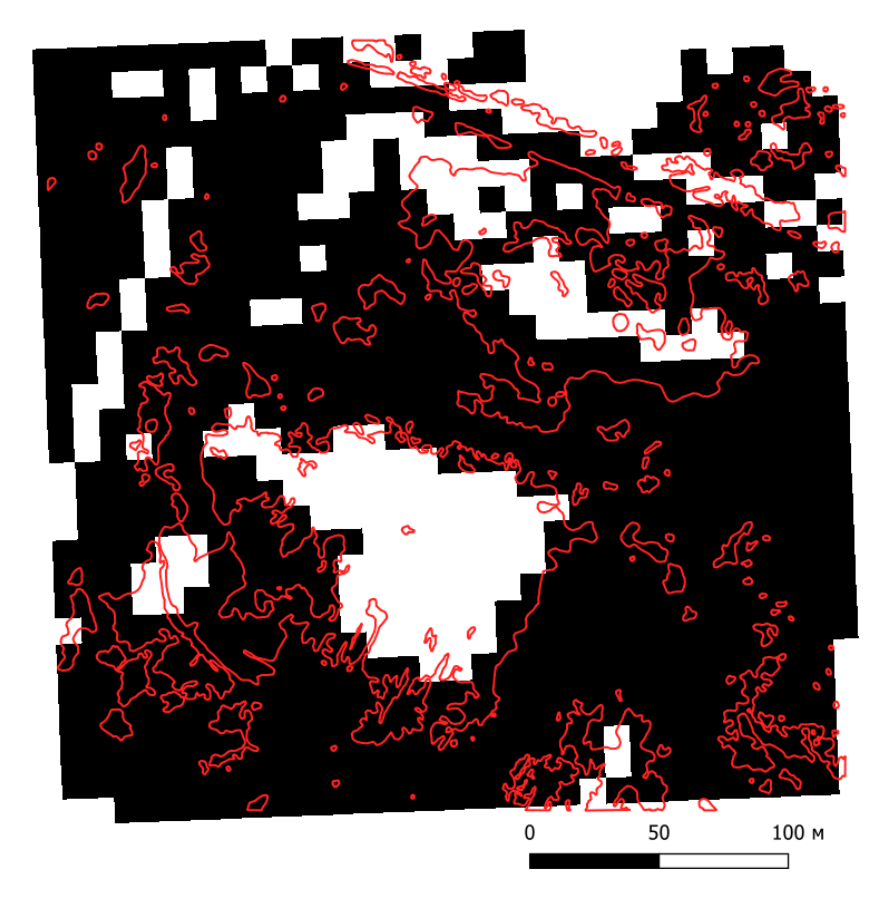

*Рисунок 24. Сравнение бинарного изображения, полученного из изображения HSI, с результатами визуального дешифрирования, участок № 3*

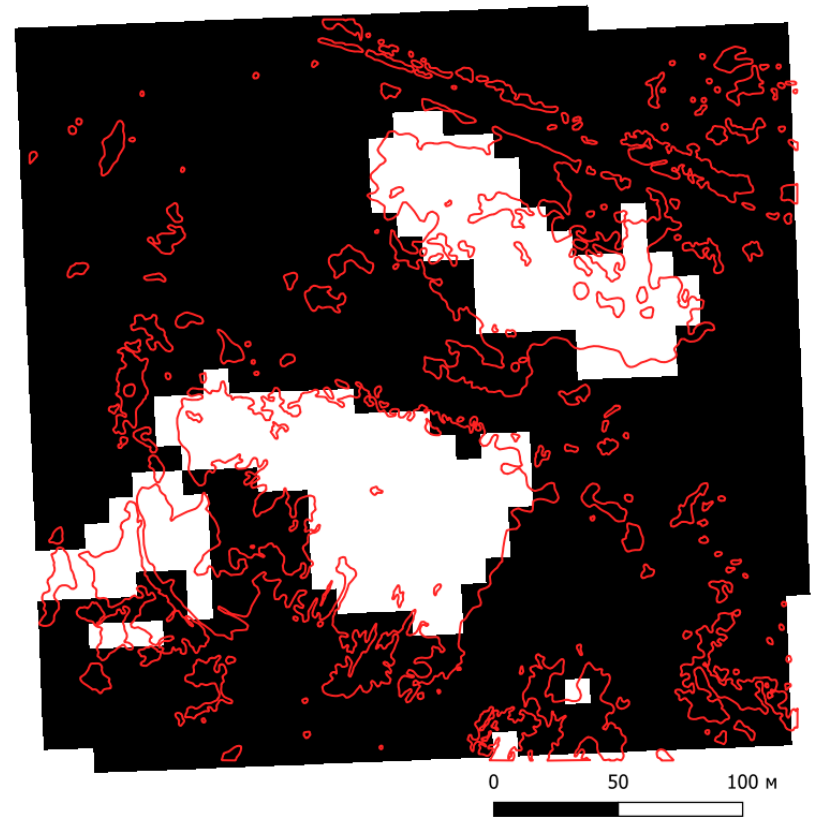

*Рисунок 25. Сравнение бинарного изображения, полученного из изображения NDVI, с результатами визуального дешифрирования, участок № 3*

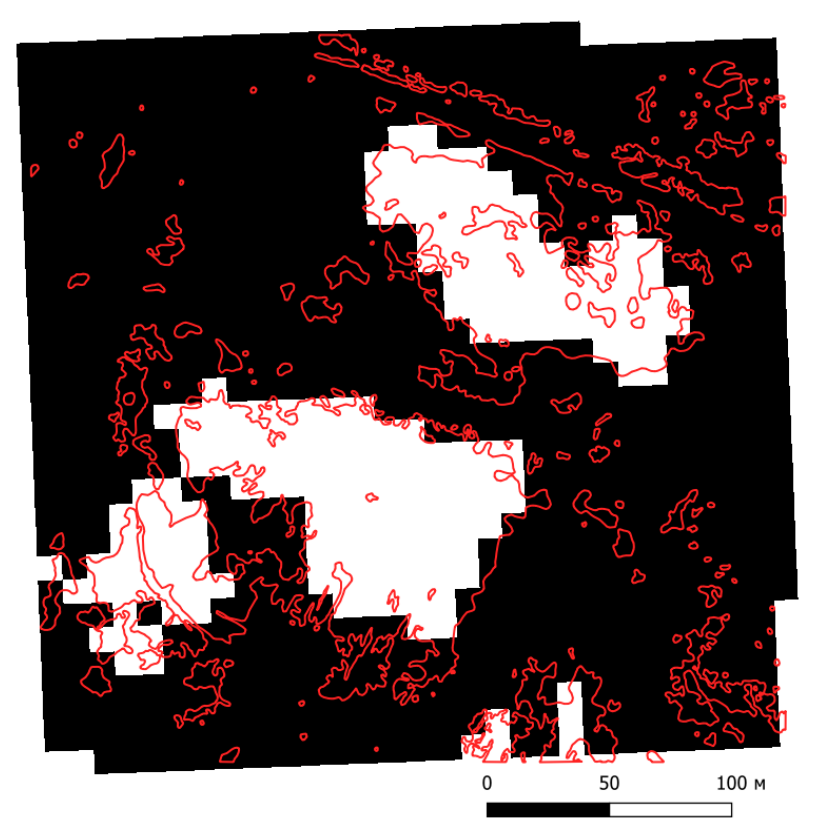

*Рисунок 26. Сравнение бинарного изображения, полученного из изображения ClGreen, с результатами визуального дешифрирования, участок № 3*

## *Классификация изображений*

Классификация космических снимков производилась с помощью инструментов классификации с обучением в программном продукте ENVI 5.6. Исходными данными для классификаций были синтезированные изображения в естественных цветах (Рис. 27) и комбинация каналов 8-4-8 (NIR-RED-NIR). Классификации проводились способами «максимального правдоподобия» и «спектрального угла».

Для способа «спектрального угла» создавалась обучающая выборка в виде спектральных характеристик для нескольких классов (Рис. 28). На рисунке 29 представлен пример бинарного изображения, полученного классификацией способом «спектрального угла» из синтезированного изображения с комбинацией канало 8-4-8 за май.

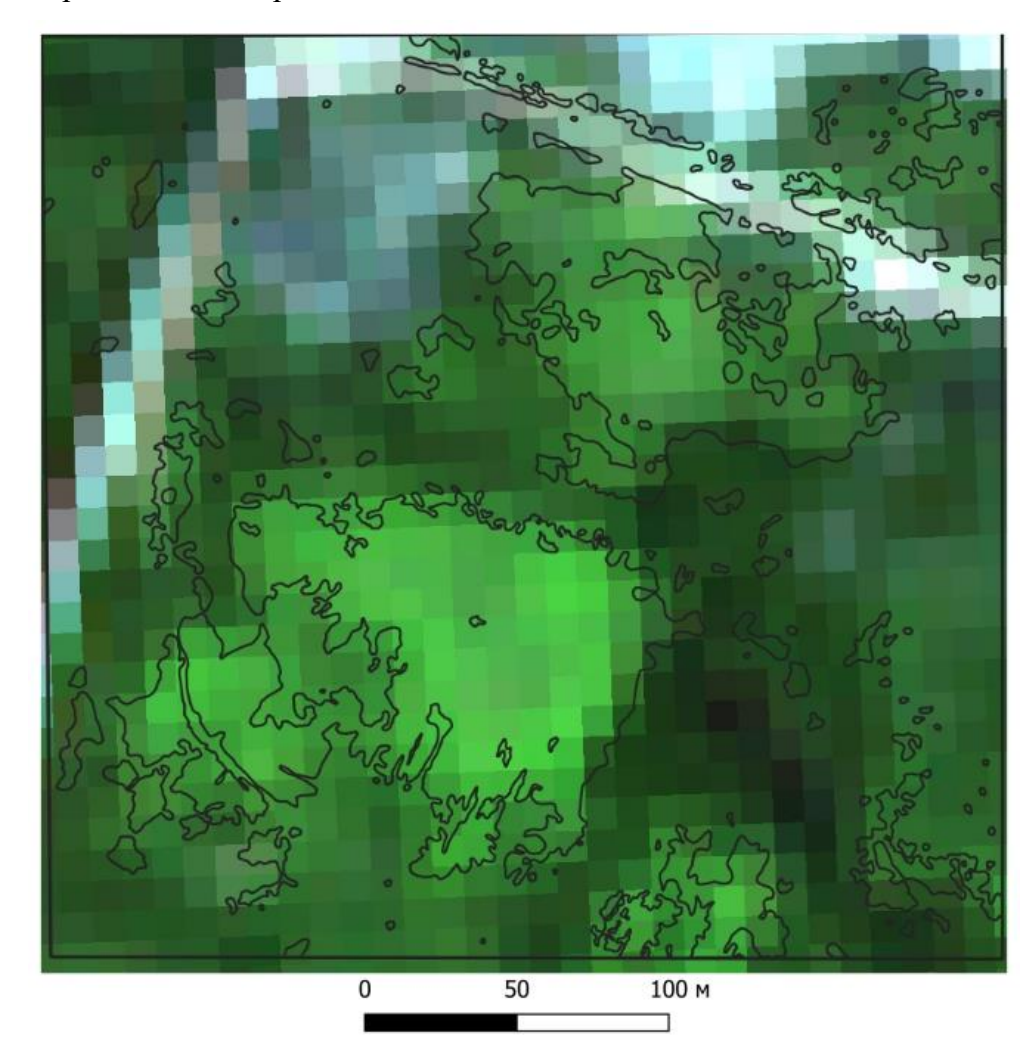

*Рисунок 27. Синтезированное изображение в естественных цветах за май, чёрными контурами отображены места произрастания БС, полученные методом визуального дешифрирования ОФП*

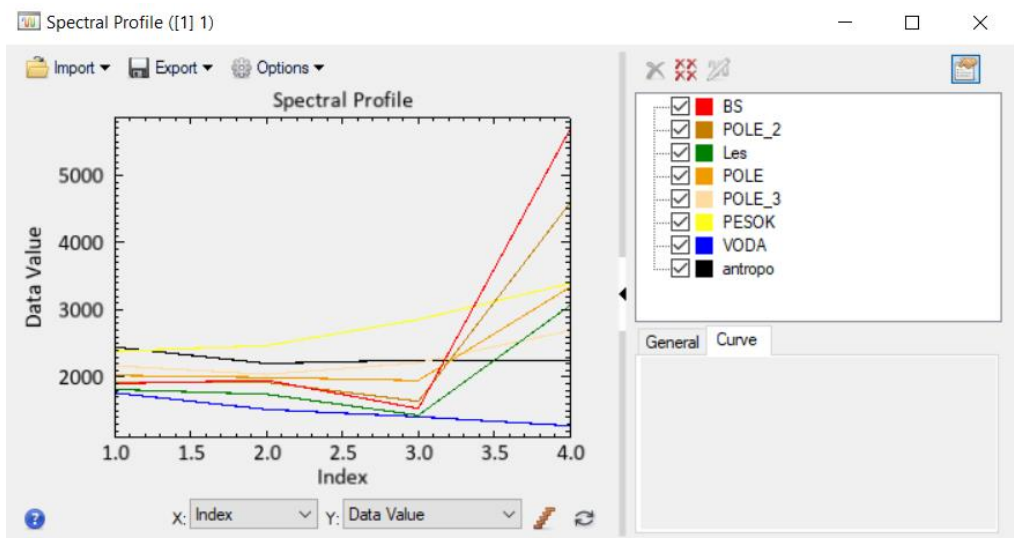

*Рисунок 28. Обучающая выборка для способа «спектрального угла»*

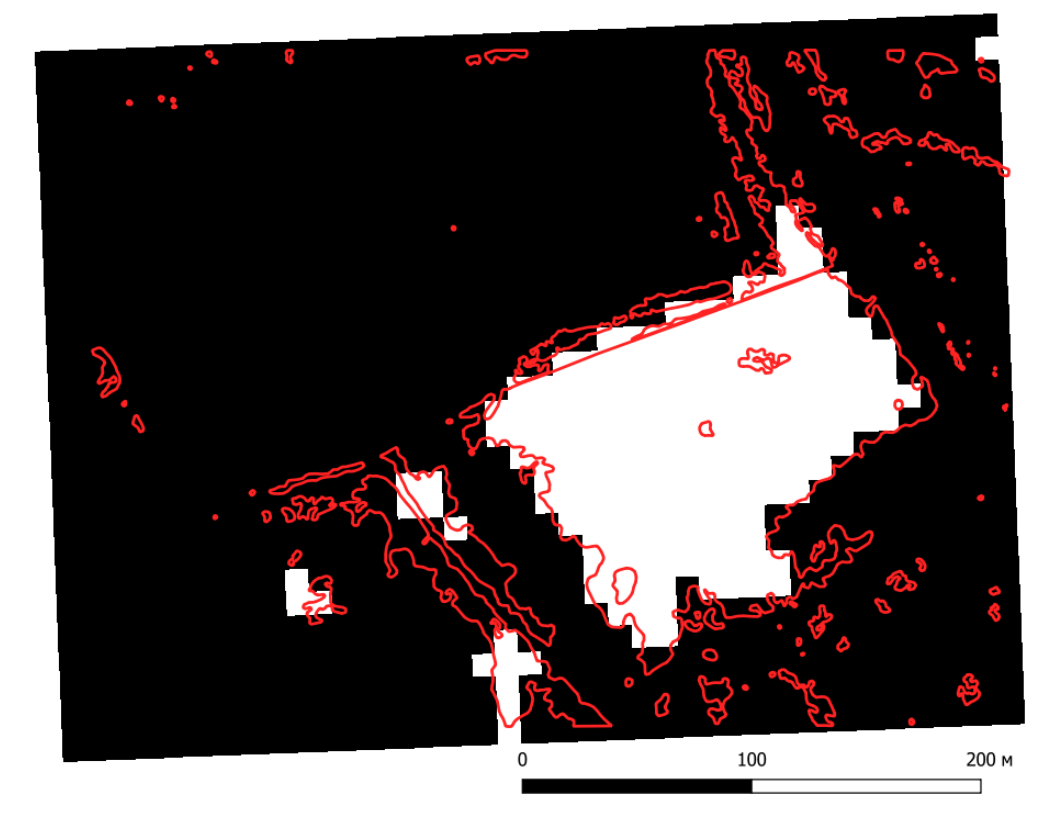

*Рисунок 29. Сравнение бинарного изображения, полученного классификацией способом «спектрального угла», с результатами визуального дешифрирования, участок № 4*

Для способа «максимального правдоподобия» создавалась обучающая выборка в виде ROI для нескольких классов. В результате были получены классифицированные изображения, которые далее были преобразованы в бинарные изображения с помощью «Калькулятора растра» (Рис. 30).

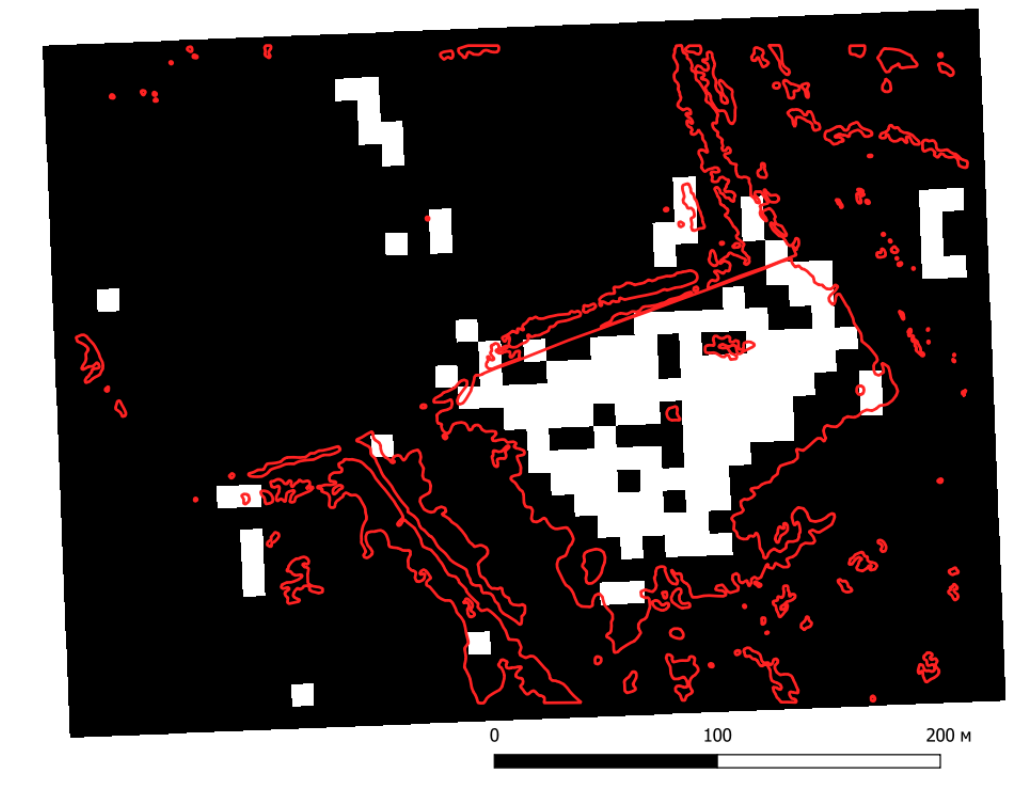

*Рисунок 30. Сравнение бинарного изображения, полученного классификацией способом «максимального правдоподобия», с результатами визуального дешифрирования, участок 4*

#### **3.3. Оценка достоверности результатов идентификации**

<span id="page-34-0"></span>Сравнение использованных методов производилось путём оценки достоверности результатов идентификации БС. Показатель достоверности отражает наличие ложной информации в результатах дешифрирования и выражается как доля объектов, идентифицированных корректно, от общего числа объектов этого класса (Лабутина, 2004). Ключевым инструментом оценки достоверности идентификации является матрица ошибок, но так как в данном исследовании в результате идентификации выделялось всего 2 класса, составление матрицы в данном случае выглядит избыточным решением.

Так как визуальное дешифрирование по ОФП является наиболее точным из использованных методов идентификации БС, он будет использоваться для определения точности других методов. Оценка достоверности результатов идентификации борщевика Сосновского по данным дистанционного зондирования производилась в 2 этапа:

- 1. визуальное сравнение результатов, полученных автоматизированными методами, с результатами визуального дешифрирования по ОФП для выявления грубых ошибок идентификации;
- 2. вычисление показателя достоверности идентификации БС для методов, в результатах которых не было обнаружено грубых ошибок на этапе 1.

На 1-м этапе были выявлены грубые ошибки в результатах следующих методов идентификации:

- o изображение Ib по цофп;
- o изображения NDVI за июль и август;
- o изображения ClGreen за июль и август;
- o изображения HSI за июль и август;
- o классификация способом «спектрального угла» синтезированных изображений в естественных цветах для всех месяцев;
- o классификация способом «максимального правдоподобия» синтезированного изображения в естественных цветах для августа и синтезированных изображений в комбинации каналов 8-4-8 для июля и августа;

На этапе 2 были вычислены показатели достоверности для выбранных после этапа 1 методов идентификации, не содержащих грубые ошибки. Для расчёта показателей достоверности в QGIS в границах каждого из тестовых участков были созданы от 487 до 500 точек, со случайным местоположением. Далее был произведён анализ пространственных отношений точек и площадных объектов, содержащих данные визуального дешифрирования. Для геоинформационного слоя с оценочными точками был введён атрибут «*true*», значение 1 которого обозначает место произрастания БС, 0 – прочие ландшафты. Затем с помощью инструмента «Образцы значений растра» из слоя с оценочными точками для оценки каждого изображения создавался новый слой, содержащий атрибут «*classified*» со значением, содержащимся в оцениваемом бинарном изображении. С помощью калькулятора полей был введён атрибут «*accuracy*», содержащий сумму значений атрибутов «*true*» и «*classified*». Таким образом, значение атрибута «*accuracy*» равное 0 или 2 обозначает корректную идентификацию, значение равное 1 – ошибку идентификации.

Для каждого изображения был вычислен показатель достоверности, равный отношению числа оценочных точек со значением атрибута «*accuracy*» 0 или 2 к общему числу оценочных точек для соответствующего тестового участка. Результаты оценки достоверности методов идентификации представлены в таблице 1.

|                             | Доля совпадений |       |                |       |               |               |
|-----------------------------|-----------------|-------|----------------|-------|---------------|---------------|
|                             |                 |       |                |       |               | Сред.         |
|                             |                 |       |                | всего | общая         | достоверность |
| Метод месяц участок         | $\overline{2}$  | 1     | $\overline{0}$ | точек | достоверность | метода        |
| Clgreen, май, уч. 1         | 0,113           | 0,196 | 0,690          | 494   | 0,804         |               |
| Clgreen, май, уч. 2         | 0,283           | 0,266 | 0,451          | 492   | 0,734         |               |
| Clgreen, май, уч. 3         | 0,155           | 0,139 | 0,706          | 489   | 0,861         |               |
| Clgreen, май, уч. 4         | 0,181           | 0,100 | 0,719          | 491   | 0,900         | 0,82          |
| NDVI, май, уч. 1            | 0,099           | 0,164 | 0,737          | 494   | 0,836         |               |
| NDVI, май, уч. 2            | 0,283           | 0,293 | 0,425          | 492   | 0,707         |               |
| NDVI, май, уч. 3            | 0,147           | 0,147 | 0,706          | 489   | 0,853         |               |
| NDVI, май, уч. 4            | 0,181           | 0,114 | 0,705          | 491   | 0,886         | 0,82          |
| Спектр. угол, май, уч. 1    | 0,088           | 0,374 | 0,538          | 500   | 0,626         |               |
| Спектр. угол, май, уч. 2    | 0,228           | 0,022 | 0,750          | 500   | 0,978         |               |
| Спектр. угол, май, уч. 3    | 0,073           | 0,179 | 0,748          | 496   | 0,821         |               |
| Спектр. угол, май, уч. 4    | 0,155           | 0,089 | 0,756          | 496   | 0,911         | 0,83          |
| HSI, май, уч. 1             | 0,089           | 0,306 | 0,605          | 494   | 0,694         |               |
| HSI, май, уч. 2             | 0,165           | 0,182 | 0,653          | 490   | 0,818         |               |
| HSI, май, уч. 3             | 0,103           | 0,240 | 0,657          | 487   | 0,760         |               |
| HSI, май, уч. 4             | 0,137           | 0,125 | 0,738          | 489   | 0,875         | 0,79          |
| Макс. правдоп., май, уч. 1  | 0,042           | 0,321 | 0,637          | 499   | 0,679         |               |
| Макс. правдоп., май, уч.2   | 0,105           | 0,125 | 0,770          | 495   | 0,875         |               |
| Макс. правдоп., май, уч. 3  | 0,107           | 0,171 | 0,722          | 496   | 0,829         |               |
| Макс. правдоп., май, уч. 4  | 0,098           | 0,162 | 0,740          | 500   | 0,838         | 0,81          |
| Макс. правдоп., июль, уч. 1 | 0,068           | 0,164 | 0,768          | 499   | 0,836         |               |
| Макс. правдоп., июль, уч.2  | 0,154           | 0,216 | 0,630          | 495   | 0,784         |               |
| Макс. правдоп., июль, уч. 3 | 0,121           | 0,169 | 0,710          | 496   | 0,831         |               |
| Макс. правдоп., июль, уч. 4 | 0,132           | 0,092 | 0,776          | 500   | 0,908         | 0,84          |
| Классификация ОФП, уч. 1    | 0,074           | 0,182 | 0,744          | 500   | 0,818         |               |
| Классификация ОФП, уч. 2    | 0,220           | 0,345 | 0,435          | 499   | 0,655         |               |
| Классификация ОФП, уч. 3    | 0,114           | 0,180 | 0,706          | 500   | 0,820         |               |
| Классификация ОФП, уч. 4    | 0,088           | 0,214 | 0,698          | 490   | 0,786         | 0,77          |

*Таблица 1. Результаты расчётов показателей достоверности*

Были получены значения от 0,79 до 0,84. Наилучший средний по 4-м тестовым участкам показатель достоверности оказался у метода классификации способом «максимального правдоподобия» по данным космической съёмки за июль. При этом метод классификации способом «спектрального угла», а также NDVI и ClGreen по данным за май показали схожие средние показатели достоверности – 0,83, 0,82 и 0,82 соответственно. Классификация ЦОФП с помощью модуля «dzetsaka» в QGIS показала наихудшие показатели из отобранных на этапе 1 методов идентификации БС.

## **Заключение**

<span id="page-37-0"></span>В ходе выполнения квалифицированной работы была достигнута поставленная цель – проанализированы методы идентификации мест произрастания борщевика Сосновского по данным дистанционного зондирования для картографирования.

Для достижения поставленной цели были выполнены сопутствующие задачи, начиная с рассмотрения теоретических основ картографирования растительности, заканчивая оценкой достоверности и сравнения различных методов идентификации. Для выполнения настоящего исследования использовалось современное программное обеспечение, в котором были протестированы методы идентификации борщевика Сосновского по данным воздушной и космической съёмок.

Анализ методов помог определить наиболее эффективные методы идентификации БС и подходящие периоды времени выполнения дистанционных съёмок, которые возможно использовать для картографирования мест произрастаний борщевика Сосновского.

Таким образом было подтверждено, что данные дистанционного зондирования Земли при соответствующей обработке могут быть применимы для учёта заброшенных земель и контроля распространения сорной растительности, в том числе борщевика Сосновского.

## **Литература**

<span id="page-38-0"></span>1. Барталев С.А., Егоров В.А., Жарко В.О., Лупян Е.А., Плотников Д.Е., Хвостиков С.А., Шабанов Н.В. Спутниковое картографирование растительного покрова России. - М.: ИКИ РАН, 2016. с. 5

2. Берлянт А.М. – Картография, 2002, с. 24, 175, 194

3. Божилина Е.А., Емельянова Л.Г., Котова Т.В., Тальская Н.Н., Тутубалина О.В., Украинцева Н.Г. Географическое картографирование: карты природы: Учеб.пособие – М.: КДУ, – 2016. – 316 c

4. Виноградова Ю.К., Майоров С.Р., Хорун Л.В., Черная книга флоры средней России (чужеродные виды растений в экосистемах Средней Соссии) Москва ГЕОС, 2009, с 105-114.

5. Воробьева А.А. Дистанционное зондирование земли, Учебно-методическое пособие, 2012

6. Гельтман Д.В., Бузунова И.О., Конечная Г.Ю. Состав и эколого-фитоценотические особенности сообществ с участием инвазионного вида Heracleum sosnowskyi (Apiaceae) на Северо-Западе европейской России // Растительные ресурсы. Т. 45. Вып. 3. 2009. С. 68-75.

7. Зраенко С.М., Емельянов А.Ю. Алгоритмы классификации изображений в пакете прикладных программ ENVI, 2009, с. 4

8. Лабутина И.А. Дешифрирование аэрокосмических снимков, 2004, с. 6, 36

9. Лунева Н.Н., Борщевик Сосновского, Проблемы. Поиски. Суждения, 2014, с.12

10. Огуреева Г.Н. Ботанико-географическое районирование СССР. М.: Изд-во МГУ, 1991.  $-80 c$ 

11. Озерова Н.А., Кривошеина М.Г., Особенности формирования вторичных ареалов борщевиков Сосновского и мантегацци (heracleum sosnowskyi, h. mantegazzianum) на территории России, Российский Журнал Биологических Инвазий № 1, 2018, с 78-87.

12. Манденова И.П., Борщевик Heracleum L. Флора СССР, 1951, с 223-259

13. Письман Т. И., Ерунова М. Г., Ботвич И. Ю., Информативность спектральных вегетационных индексов для оценки засоренности посевов сельскохозяйственных культур по наземным и спутниковым данным, 2021

14. Руководство по дешифрированию аэроснимков при топографической съёмке и обновлении планов масштабов 1:2000 и 1:5000 / Главное управление геодезии и картографии при СМ СССР. — М: ЦНИИГАиК ГУГК, 1980. — 239 с.

15. Рыжиков Д. М., Метод обработки мультиспектральных спутниковых данных для решения задачи контроля зон произрастания борщевика Сосновского, Научный журнал «Информационно-управляющие системы», 2017, с. 47

16. Рыжиков Д. М., Контроль зон произрастания борщевика Сосновского по спектральным

39

характеристикам отражённых волн оптического диапазона: автореферат дис., 2019, с.13

17. Салищев К.А. – Картоведение, 1990, с. 175-176

18. Сборник информационных материалов (информационный дайджест), Дистанционное зондирование земли из космоса № 15 (98), 2022

19. Сутырина Е. Н. Дистанционное зондирование земли, Учебное пособие, 2013, с 76.

20. Товстик Е. В., Адамович Т. А., Ашихмина Т. Я., Идентификация участков массового роста борщевика Сосновского с помощью спектральных индексов по данным Sentinel-2, 2019, с.7

21. Фомин Д.С., Чащин А.Н., Журнал «ИЗВЕСТИЯ ОРЕНБУРГСКОГО ГОСУДАРСТВЕННОГО АГРАРНОГО УНИВЕРСИТЕТА» Идентификация борщевика Сосновского (Heracleum sosnowskyi Manden) по данным дистанционного зондирования Земли в Среднем Предуралье, 2019

22. Чабан Л.Н., Митрофанов Е.М., Перспективы автоматизации выделения борщевика Сосновского по снимкам с БПЛА средствами ГИС, 2019, с 122-127

23. Шаркова А.В. Выпускная квалификационная работа, Создание карт растительности по материалам дистанционного зондирования, 2020, с 11-13

#### *Ресурсы сети Интернет*

24. Антиборщевик. Сообщество по борьбе с Борщевиком Сосновского. URL: <https://antiborschevik.info/> (Дата обращения 5.05.2023)

25. Аэрофотосъёмка БПЛА в геодезии. URL: <https://siproen.ru/aerofotos-emka-bpla> (Дата обращения 19.05.2023)

26. Борщевик Сосновского. URL: [https://ru.wikipedia.org/wiki/Борщевик\\_Сосновского](https://ru.wikipedia.org/wiki/Борщевик_Сосновского) (Дата обращения 15.05.2023)

27. Борщевик Сосновского — злостный засоритель полей. URL: <https://glavagronom.ru/articles/Borshevik-Sosnovskogo--zlostnyj-zasoritel-polej-thYjMsS9k> (Дата обращения 12.05.2023)

28. Геоботанические карты. URL: [https://slovaronline.com/browse/3be71c9f-d38c-32dc-b74b-](https://slovaronline.com/browse/3be71c9f-d38c-32dc-b74b-7a93895a5a54/геоботанические-карты)[7a93895a5a54/геоботанические-карты](https://slovaronline.com/browse/3be71c9f-d38c-32dc-b74b-7a93895a5a54/геоботанические-карты) (Дата обращения 4.05.2023)

29. ГОСТ 21667-76 Картография. Термины и определения, 1981, с. 4 URL: [https://rkc56.ru/attach/orenburg/docs/Gosstandart\\_pri\\_sovmine\\_SSSR/gost\\_21667-](https://rkc56.ru/attach/orenburg/docs/Gosstandart_pri_sovmine_SSSR/gost_21667-76_kartografiya_terminy_i_opredeleniya_utv_post_gosstandarta_sssr_31_03_1976_730.pdf)

76 kartografiya terminy i opredeleniya utv post gosstandarta sssr 31 03 1976 730.pdf (Дата обращения 14.05.2023)

30. ГОСТ Р 59562-2021 URL: https://download.geoscan.aero/sitefiles/documents/ГОСТ%20Р%20595622021%20Съемка%20аэрофототопографическая.%20Технические%20требования.pdf (Дата обращения 14.05.2023)

31. Закон Московской области № 191/2014-ОЗ «О благоустройстве в Московской области», с. 46 URL: [https://mosreg.ru/dokumenty/normotvorchestvo/zakony/1912014-oz-o-blagoustroystve](https://mosreg.ru/dokumenty/normotvorchestvo/zakony/1912014-oz-o-blagoustroystve-v-moskovskoy-oblasti)[v-moskovskoy-oblasti](https://mosreg.ru/dokumenty/normotvorchestvo/zakony/1912014-oz-o-blagoustroystve-v-moskovskoy-oblasti) (Дата обращения 18.05.2023)

32. Использование лесных ресурсов России. URL: <https://geographyofrussia.com/ispolzovanie-lesnyx-resursov-rossii/> (Дата обращения 4.05.2023)

33. Как борщевик заполонил Россию? URL: [https://histrf.ru/read/articles/kak-borshchievik](https://histrf.ru/read/articles/kak-borshchievik-zapolonil-rossiiu)[zapolonil-rossiiu](https://histrf.ru/read/articles/kak-borshchievik-zapolonil-rossiiu) (Дата обращения 15.05.2023)

34. Карта Борщевика – распространение борщевика. URL:<https://antiborschevik.info/map> (Дата обращения 5.05.2023)

35. Карты растительности и животного населения. URL: [https://studme.org/224430/geografiya/karty\\_rastitelnosti\\_zhivotnogo\\_naseleniya](https://studme.org/224430/geografiya/karty_rastitelnosti_zhivotnogo_naseleniya) (Дата обращения 3.05.2023)

36. Конспект лекций, Жиляев В.В., 2015. URL: [https://elib.psu.by/bitstream/123456789/11332/1/Конспект%20лекций%20%20Дешифрирование](https://elib.psu.by/bitstream/123456789/11332/1/Конспект%20лекций%20%20Дешифрирование%20аэрофотоснимков.pdf) [%20аэрофотоснимков.pdf](https://elib.psu.by/bitstream/123456789/11332/1/Конспект%20лекций%20%20Дешифрирование%20аэрофотоснимков.pdf) (Дата обращения 20.04.2022)

37. Обработка данных ДЗЗ - Этапы обработки данных URL: [http://mapexpert.com.ua/index\\_ru.php?id=26&table=Menu](http://mapexpert.com.ua/index_ru.php?id=26&table=Menu) (Дата обращения 15.04.2023)

38. "Перспективы мрачные": к чему приведёт распространение борщевика в России, URL: <https://ria.ru/20220601/borschevik-1792165273.html> (Дата обращения 3.05.2023)

39. Проект «РИВР» переносит свои данные в наш проект в системе iNaturalist! URL: [https://borshevictory.ru/2021/08/18/proekt-rivr-perenosit-svoi-dannye-v-nash-proekt-v-sisteme](https://borshevictory.ru/2021/08/18/proekt-rivr-perenosit-svoi-dannye-v-nash-proekt-v-sisteme-inaturalist/)[inaturalist/](https://borshevictory.ru/2021/08/18/proekt-rivr-perenosit-svoi-dannye-v-nash-proekt-v-sisteme-inaturalist/) (Дата обращения 5.05.2023)

40. Проект РНФ №16-14-10323. Руководитель Петросян В.Г. URL: [https://rscf.ru/project/19-](https://rscf.ru/project/19-14-13030/) [14-13030/](https://rscf.ru/project/19-14-13030/) (Дата обращения 4.05.2023)

41. Распространение инвазивных видов растений на примере Борщевика Сосновского. URL:<https://ib.komisc.ru/add/rivr/> (Дата обращения 5.05.2023)

42. Сильные и слабые стороны борщевика Сосновского. URL: <https://borshevictory.ru/biologicheskie-osobennosti-borshhevika-sosnovskogo/> (Дата обращения 19.04.2023)

43. Типы биографических карт. URL: [https://studme.org/224429/geografiya/tipy\\_biogeograficheskih\\_kart](https://studme.org/224429/geografiya/tipy_biogeograficheskih_kart) (Дата обращения 3.05.2023)

44. Что такое классификация изображений? URL: [https://desktop.arcgis.com/ru/arcmap/latest/extensions/spatial-analyst/image-classification/what-is](https://desktop.arcgis.com/ru/arcmap/latest/extensions/spatial-analyst/image-classification/what-is-image-classification-.htm)[image-classification-.htm](https://desktop.arcgis.com/ru/arcmap/latest/extensions/spatial-analyst/image-classification/what-is-image-classification-.htm) (Дата обращения 15.04.2023)

45. iNaturalist. URL: [https://www.inaturalist.org/users/sign\\_in](https://www.inaturalist.org/users/sign_in) (Дата обращения 10.05.2023)

46. Profiles and Plots. URL:<https://www.l3harrisgeospatial.com/docs/profiles.html#SpecProfile> (Дата обращения 14.04.2023)

47. Region of Interest (ROI) Tool. URL: <https://www.l3harrisgeospatial.com/docs/RegionOfInterestTool.html> (Дата обращения 18.04.2023) 48. Spectral **Angle** Angle Mapper. URL: <https://www.l3harrisgeospatial.com/docs/spectralanglemapper.html> (Дата обращения 14.04.2023)